### **IBM Sterling Gentran:Server for UNIX IBM Sterling Gentran:Server for UNIX - Workstation**

## **VDA User Guide**

**Version 6.2**

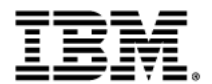

### **Copyright**

This edition applies to the 6.2 Version of IBM® Sterling Gentran:Server® for UNIX and IBM® Sterling Gentran:Server® for UNIX - Workstation and to all subsequent releases and modifications until otherwise indicated in new editions.

Before using this information and the product it supports, read the information in *Notices* [on page N-1.](#page-72-0)

Licensed Materials - Property of IBM

IBM® Sterling Gentran:Server® for UNIX and IBM® Sterling Gentran:Server® for UNIX - Workstation

© Copyright IBM Corp. 1991, 2011. All Rights Reserved.

US Government Users Restricted Rights - Use, duplication or disclosure restricted by GSA ADP Schedule Contract with IBM Corp.

# **Table of Contents**

### [About This Guide](#page-4-0)

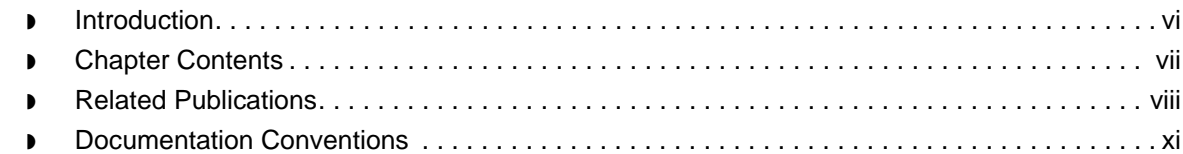

### Application Integration:

### [Translating VDA Data to Application Data](#page-12-0)

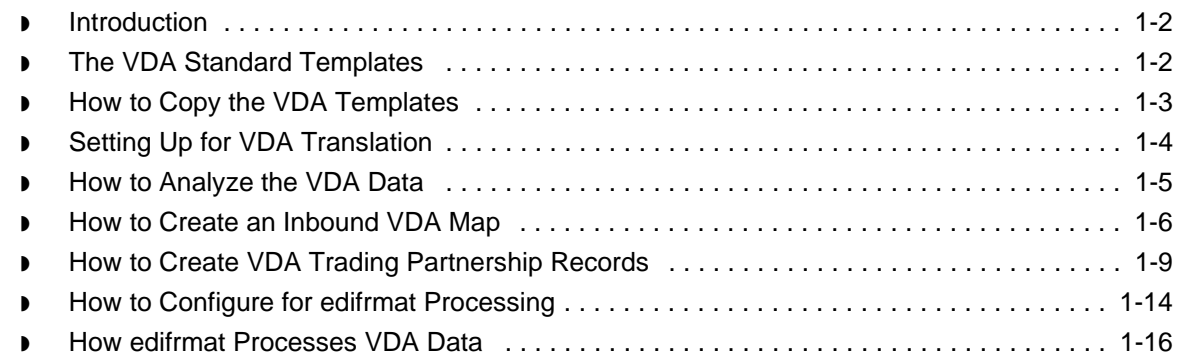

### [Application Integration:](#page-30-0) Translating Data into VDA Format

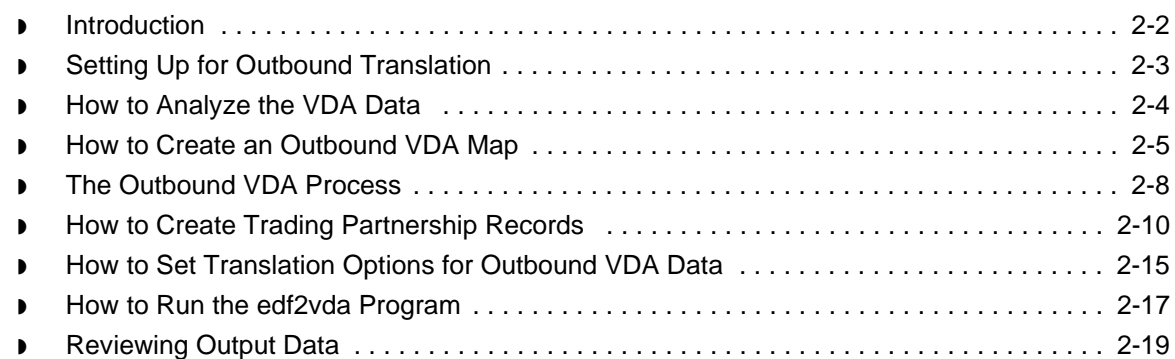

### [Special Processing for the 4905 Document](#page-50-0)

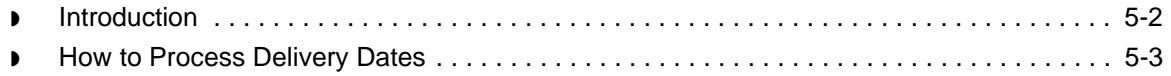

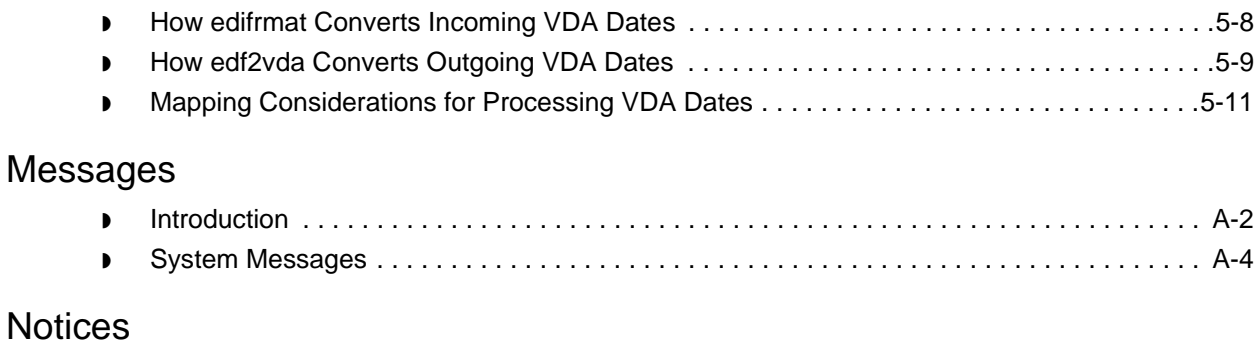

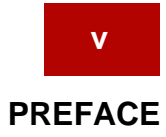

# **About This Guide**

#### <span id="page-4-0"></span>**Contents**

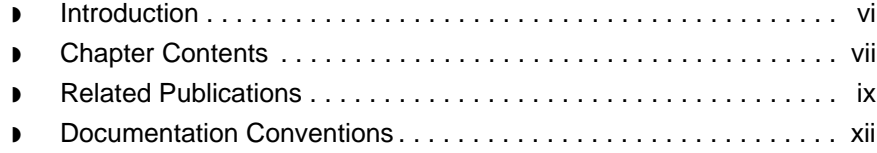

### <span id="page-5-1"></span><span id="page-5-0"></span>**Introduction**

Welcome to the IBM® Sterling Gentran:Server® *for UNIX and* IBM® Sterling Gentran:Server® *for UNIX - Workstation VDA User Guide*.

**Introduction** The VDA (Verband der deutschen Automobilindustrie) is responsible for a range of different standards in the German automotive industry. Some of these standards relate to Electronic Data Interchange (EDI) and communications.

> EDI documents describe the layout of electronic automotive documents, like Delivery Forecast or Advanced Shipping Notice.

**Purpose** VDA is a fixed-format with no defined envelope structures outside of the transaction.

> To use the data, you must convert it to a format that Sterling Gentran:Server can use, and that conforms to your mapping specifications.

#### **Who should use this guide** The *VDA User Guide* is for Sterling Gentran:Server users who create maps using the VDA standard format for the input files, output files, or both.

### <span id="page-6-1"></span><span id="page-6-0"></span>**Chapter Contents**

#### **Description of contents**

This table describes the content of the chapters within this *IBM® Sterling Gentran:Server® for UNIX and IBM® Sterling Gentran:Server® for UNIX - Workstation VDA User Guide*.

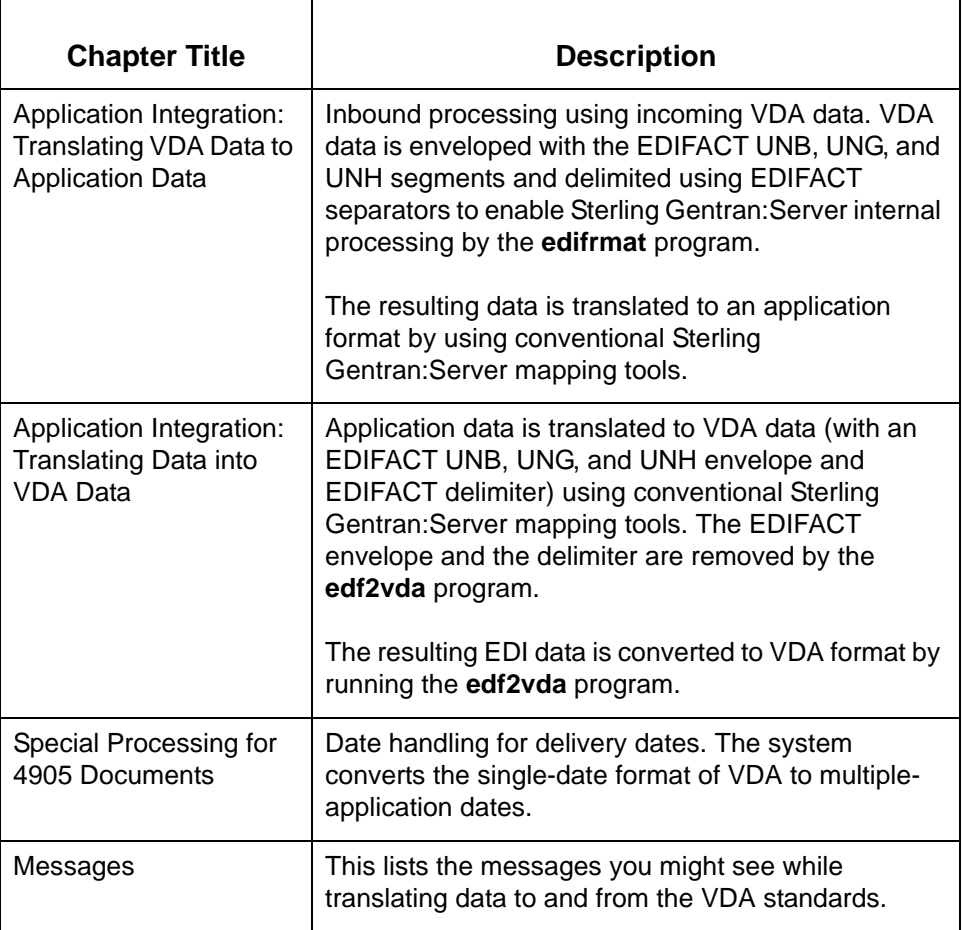

#### **Note**

Before you proceed with this guide, you should review the chapter *Running Translation* in the *IBM® Sterling Gentran:Server® for UNIX Application Integration User Guide* for more information about data translation.

### <span id="page-7-1"></span><span id="page-7-0"></span>**Related Publications**

#### **Sterling Gentran:Server documentation**

This table describes additional documentation for the Sterling Gentran:Server software.

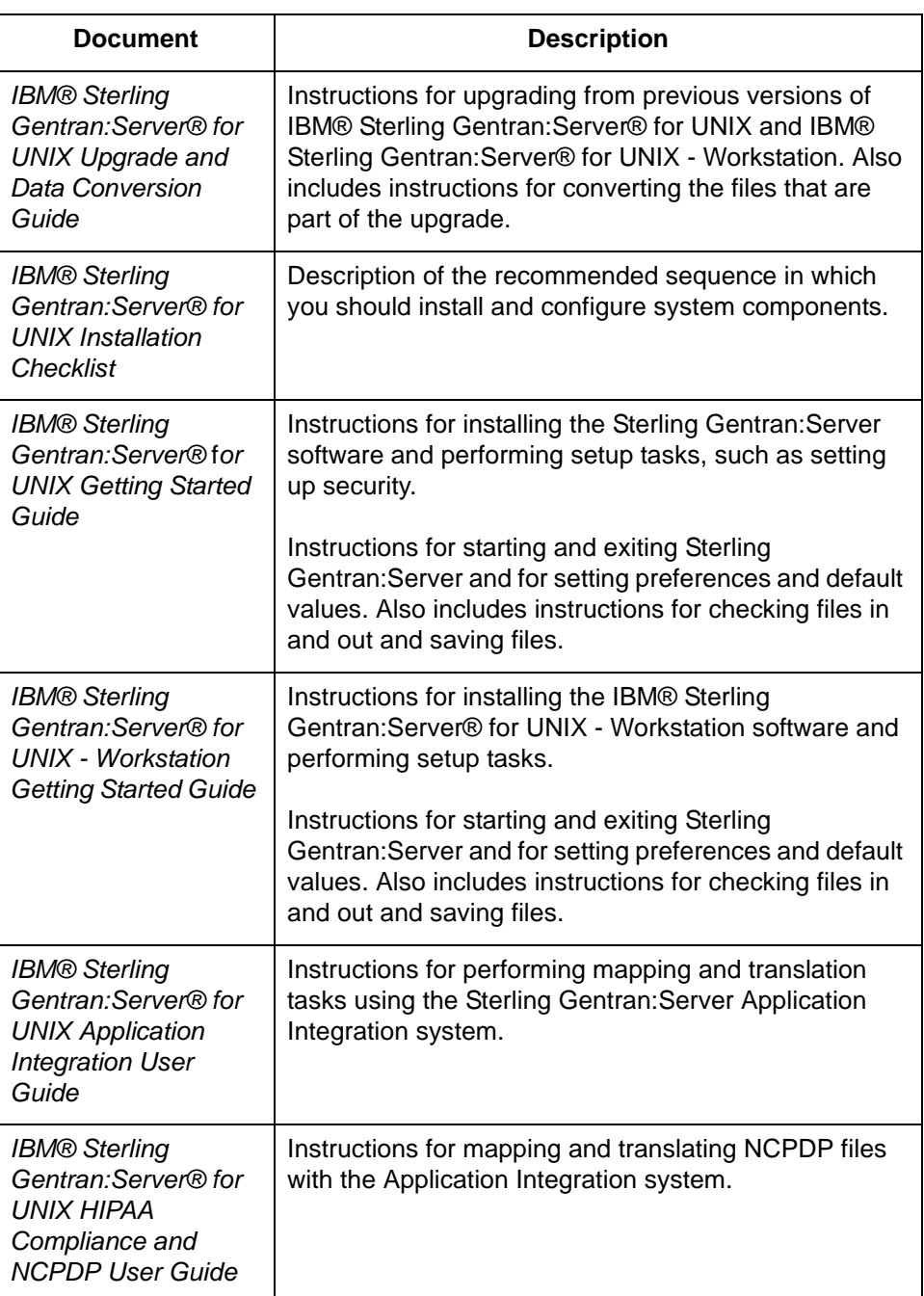

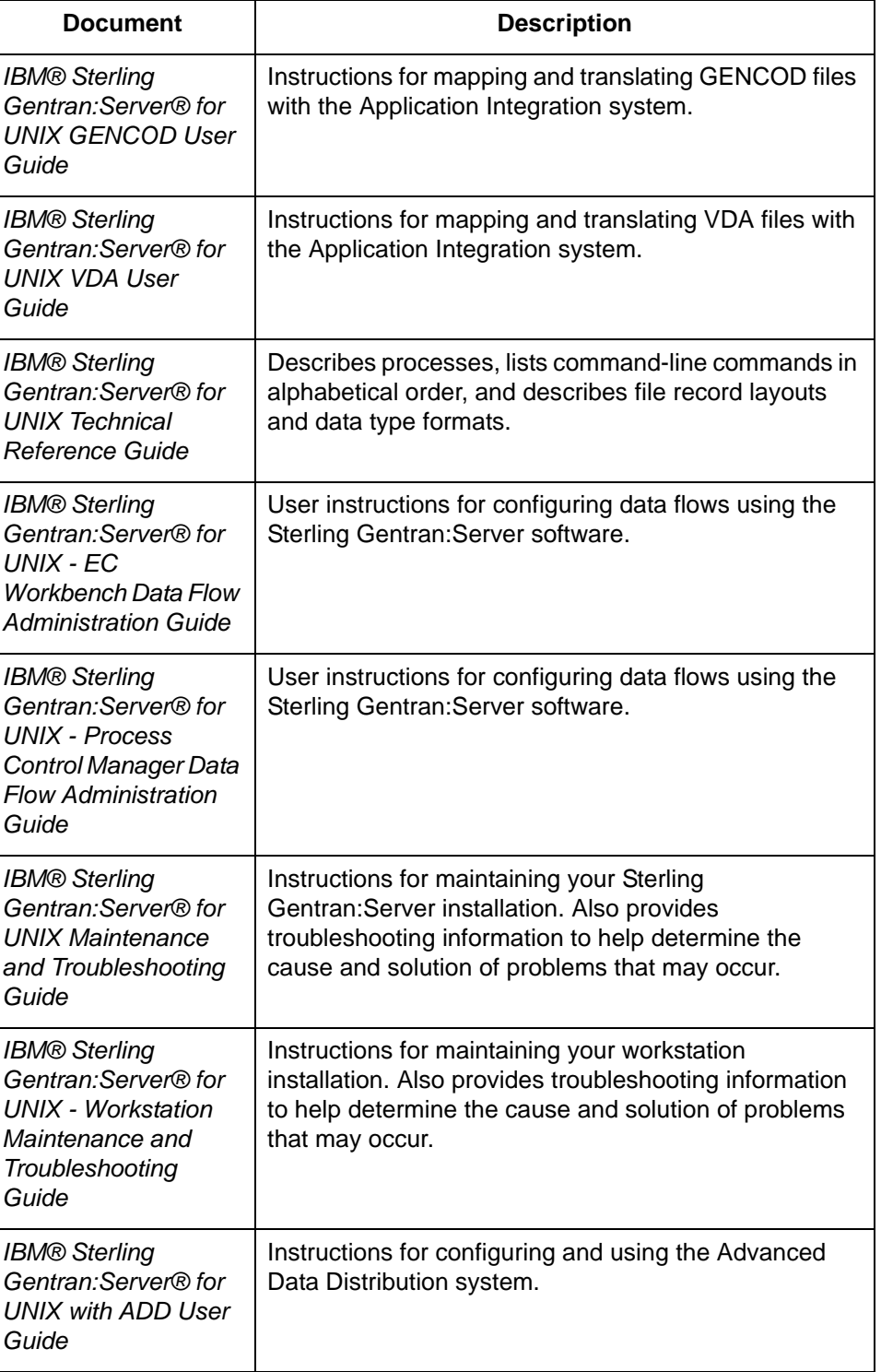

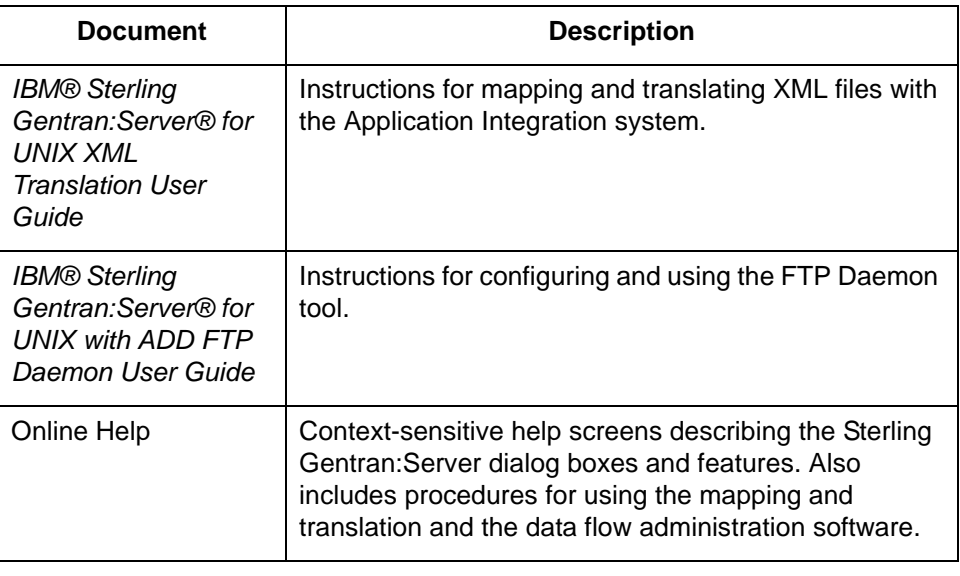

### <span id="page-10-1"></span><span id="page-10-0"></span>**Documentation Conventions**

**Typographic conventions**

This table describes the typographic conventions used in this guide.

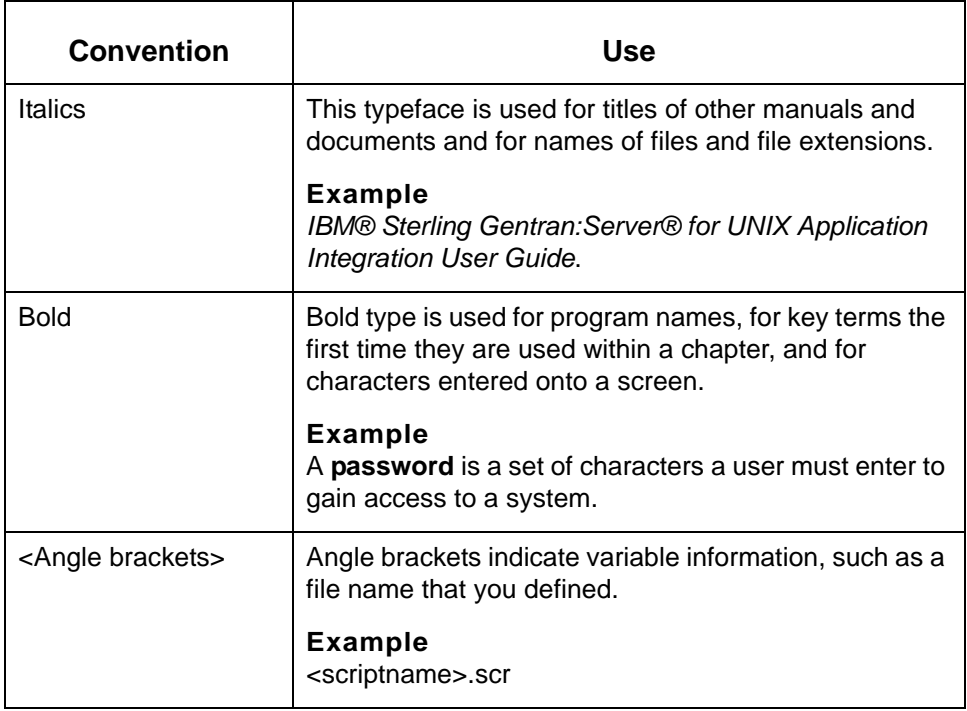

### **Symbols used within syntax statements**

This table describes symbols used within syntax statements.

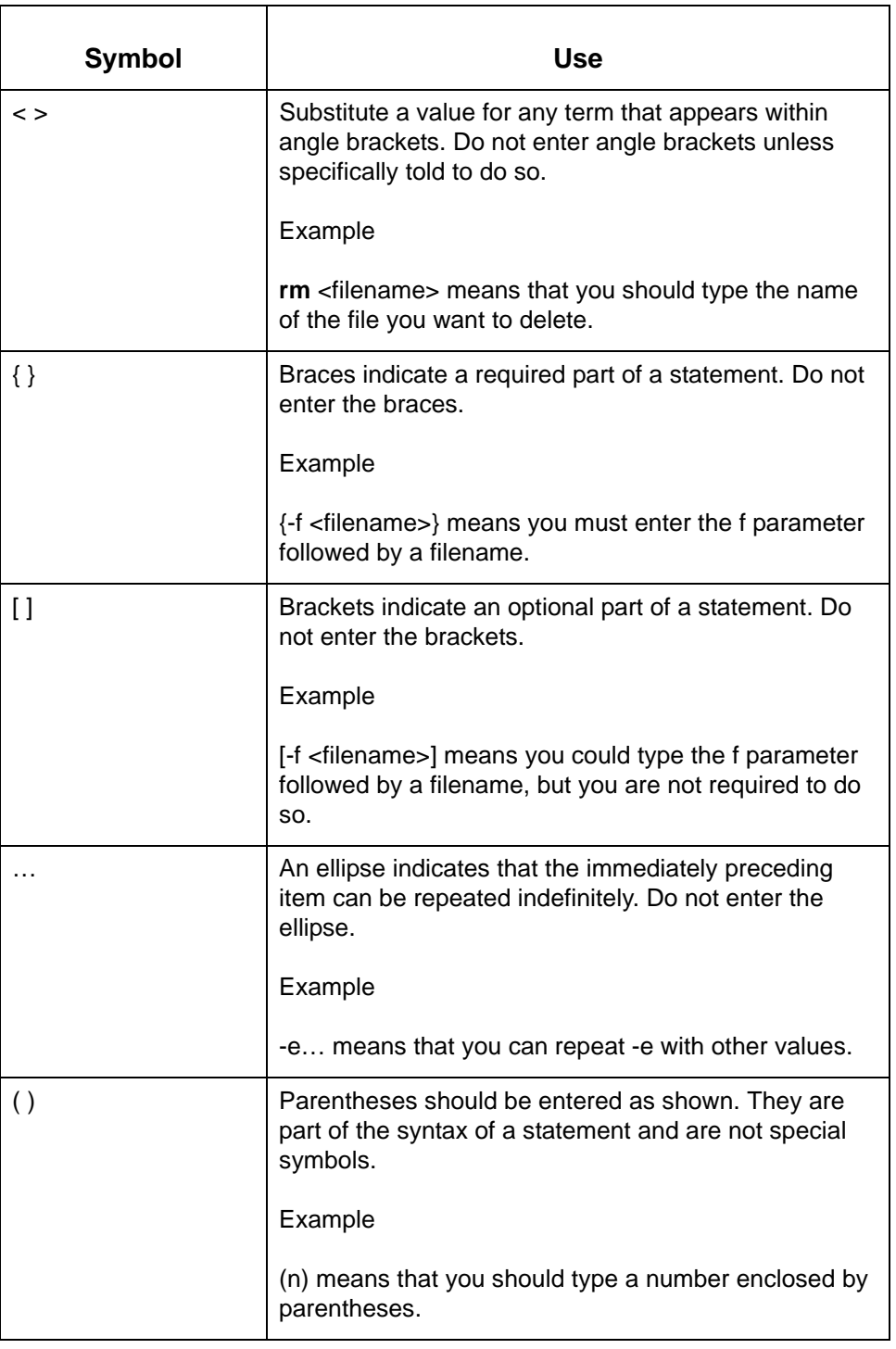

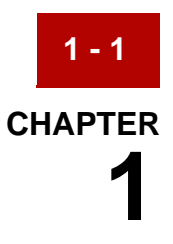

# <span id="page-12-0"></span>**Application Integration: Translating VDA Data to Application Data**

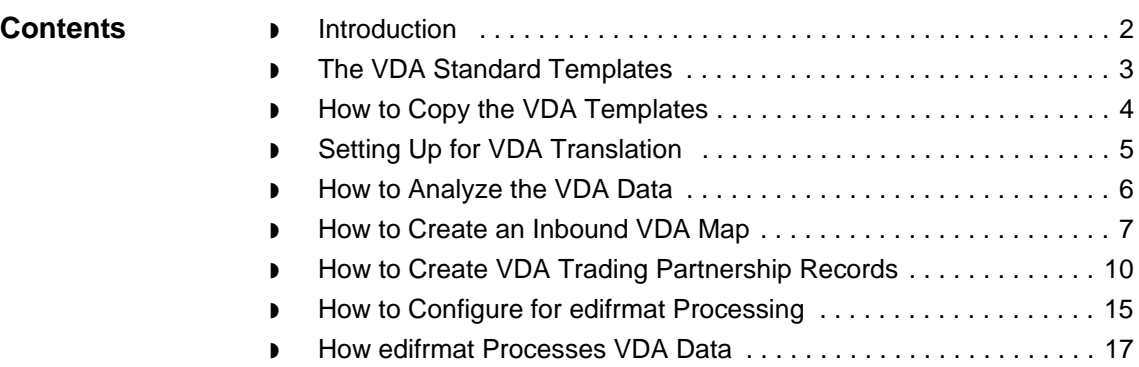

### <span id="page-13-2"></span><span id="page-13-0"></span>**Introduction**

**1 - 2**

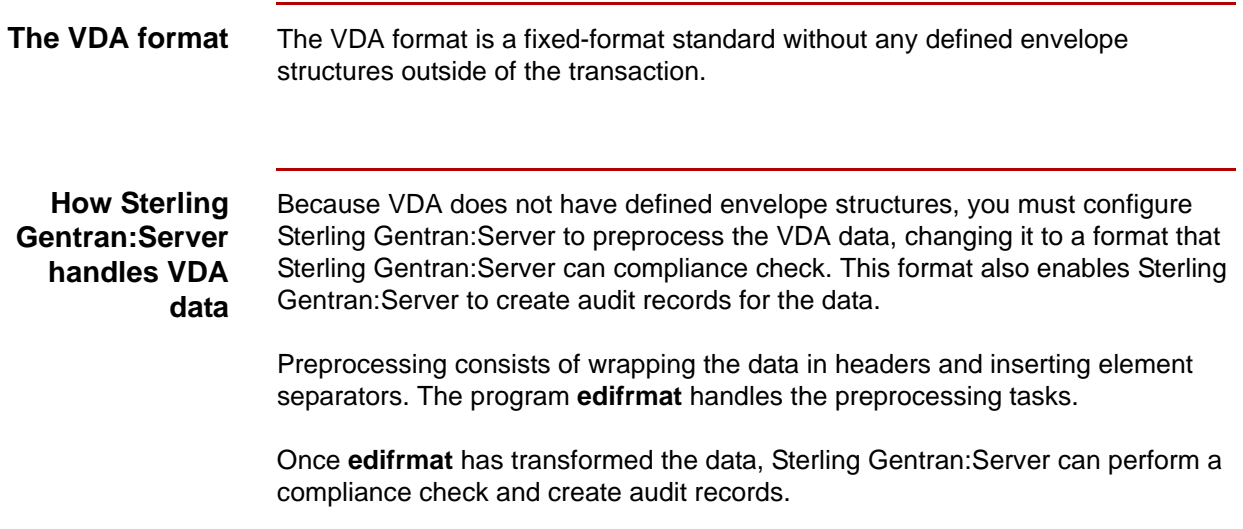

## <span id="page-13-3"></span><span id="page-13-1"></span>**The VDA Standard Templates**

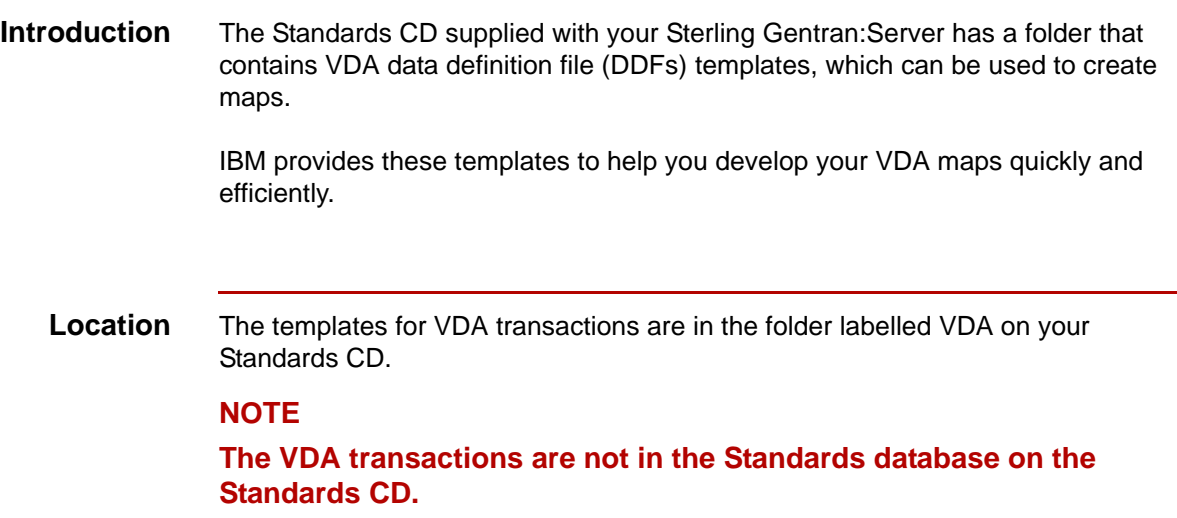

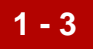

## <span id="page-14-1"></span><span id="page-14-0"></span>**How to Copy the VDA Templates**

#### **Introduction** We recommend that you copy the folder that contains the VDA data definition files to the directory that holds your file definitions (\*.ddf files) so that you can access them when you need them.

#### **Procedure** Use this procedure to copy the folder.

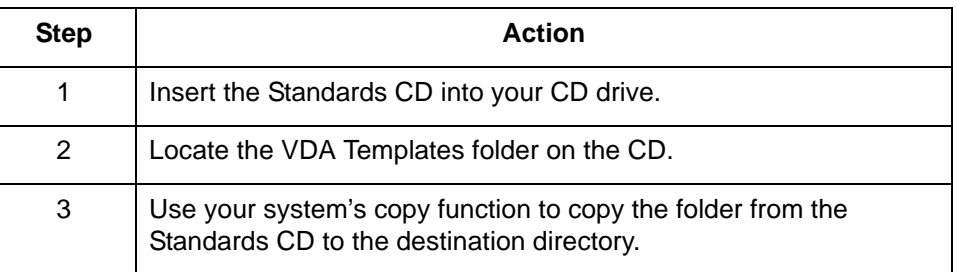

Setting Up for VDA Translation Application Integration: Translating VDA Data to Application Data

## <span id="page-15-1"></span><span id="page-15-0"></span>**Setting Up for VDA Translation**

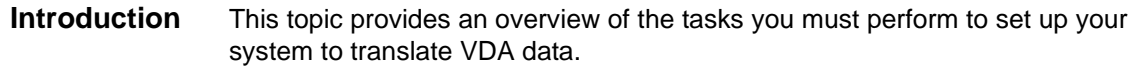

#### **Stages in the setup process**

This table lists the stages in the process. This chapter contains information for each of the stages described in this table.

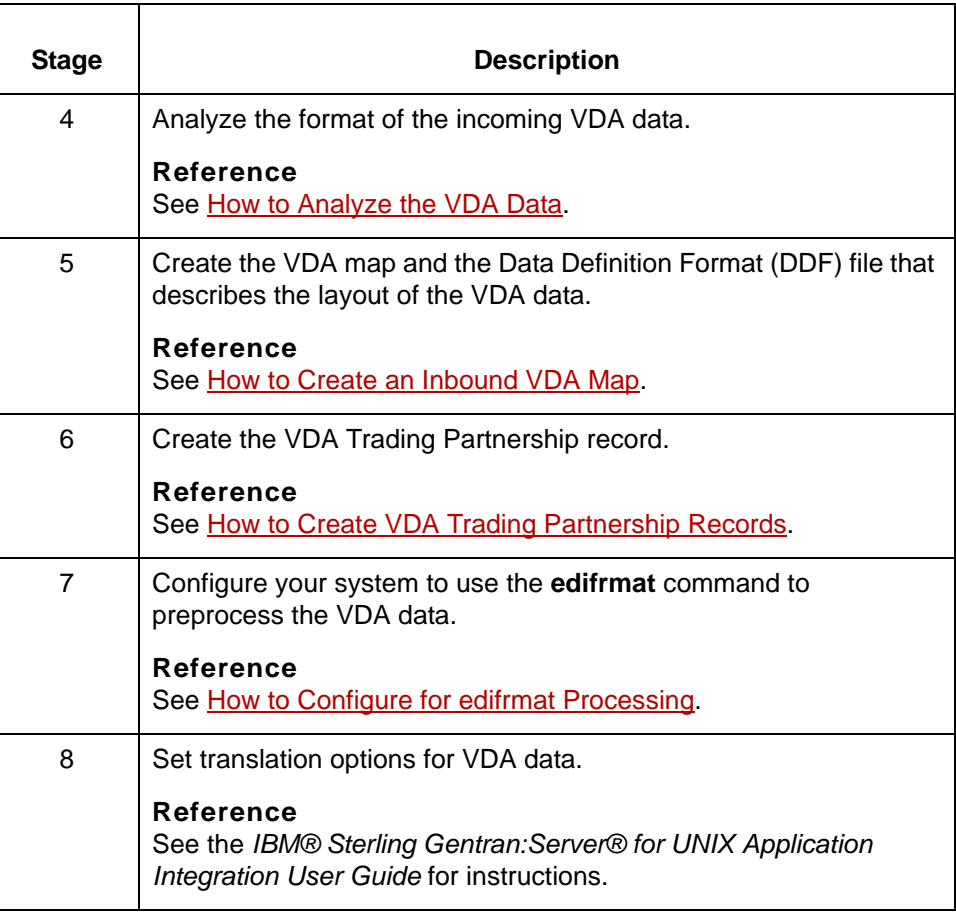

### <span id="page-16-1"></span><span id="page-16-0"></span>**How to Analyze the VDA Data**

**Introduction** Before you can create a VDA map, you must analyze the VDA format that you want to use in the map. You will use the information you gather to create a Data Definition Format (DDF) file that defines the VDA format.

#### **Reference**

For more information about Data Definition Format (DDF) files, see the *IBM® Sterling Gentran:Server® for UNIX Application Integration User Guide*.

#### **Procedure** Use this procedure to analyze VDA data.

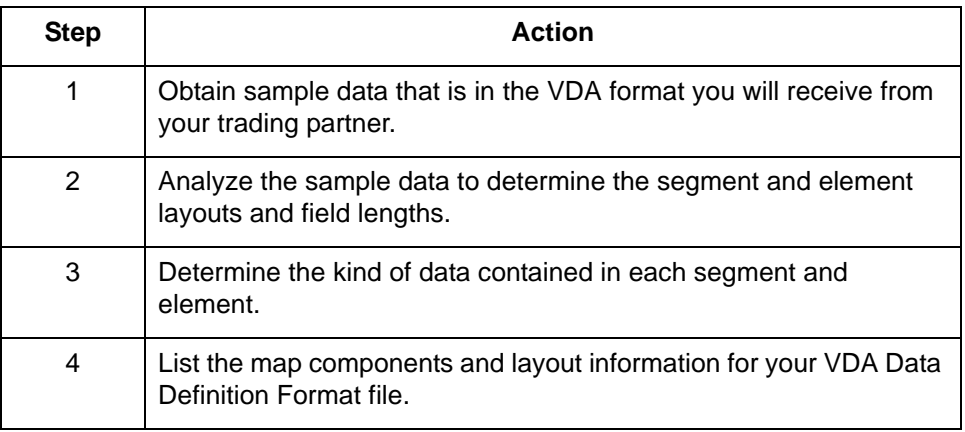

How to Create an Inbound VDA Map Application Integration: Translating VDA Data to Application Data

## <span id="page-17-1"></span><span id="page-17-0"></span>**How to Create an Inbound VDA Map**

**1 - 6**

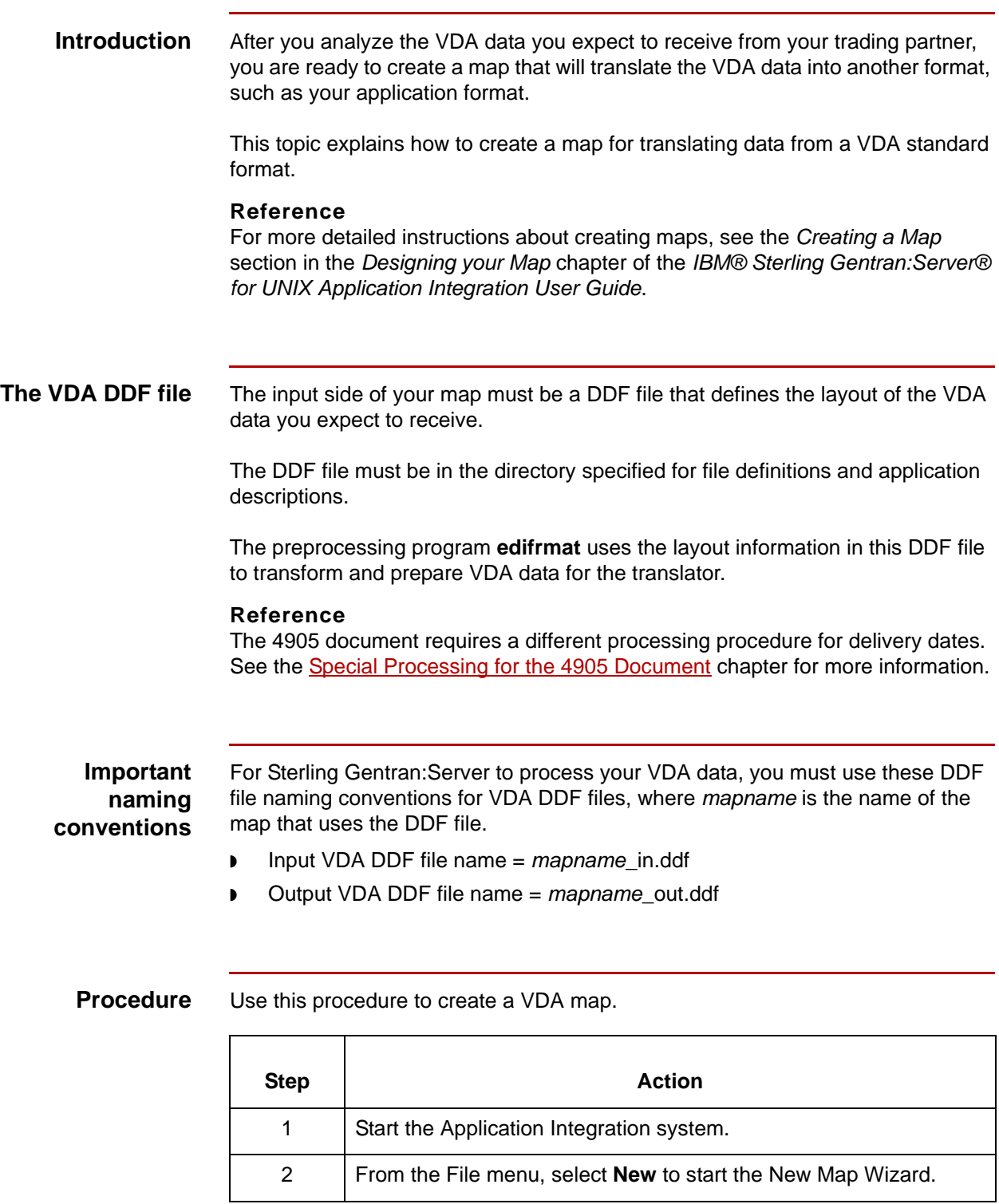

 **(Contd) Step** 

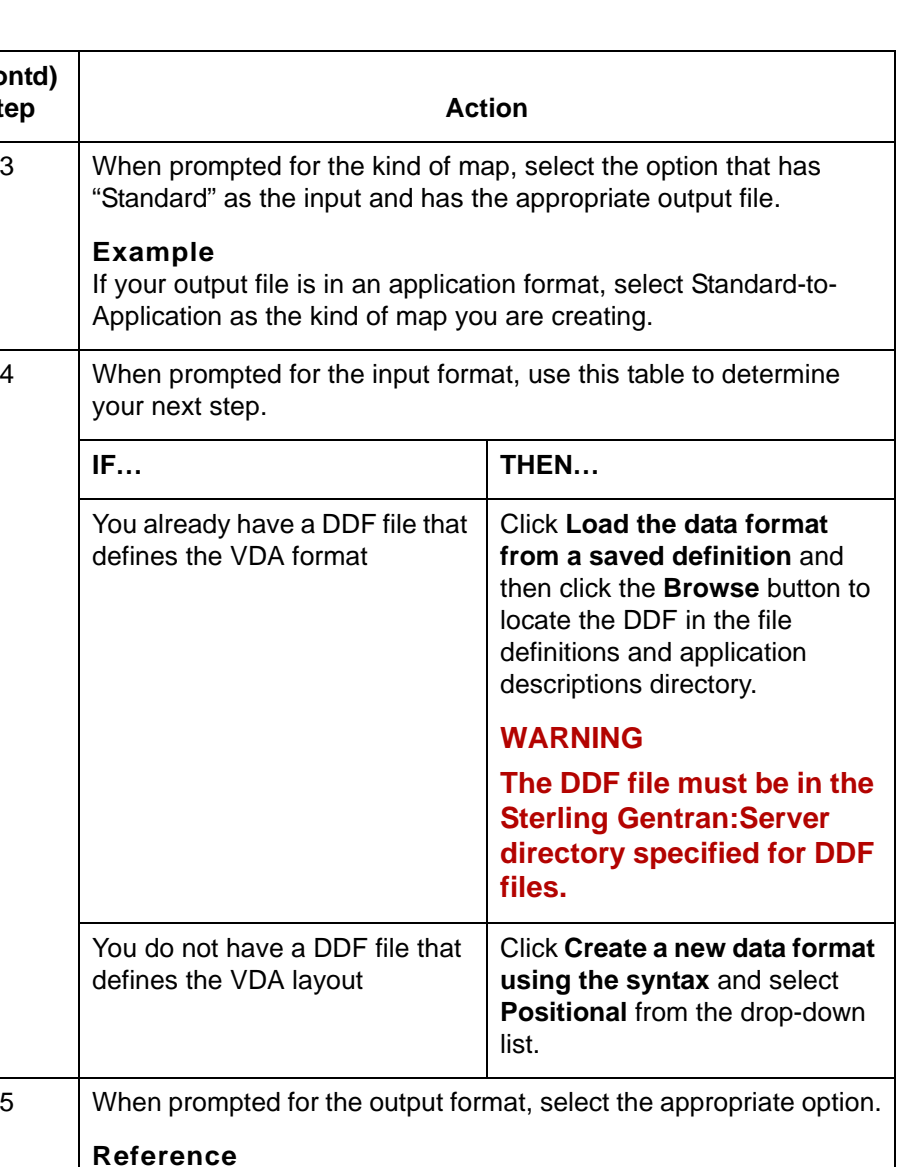

See *Defining the output format* in the How to Create a New Map topic in the *IBM® Sterling Gentran:Server® for UNIX Application* 

*Integration User Guide* if you need more information.

7 Did you select **Create a new data format** (positional) in Step 4?

◗ If YES, continue with Step 8.

◗ If NO, go to Step 9.

6 Save the map.

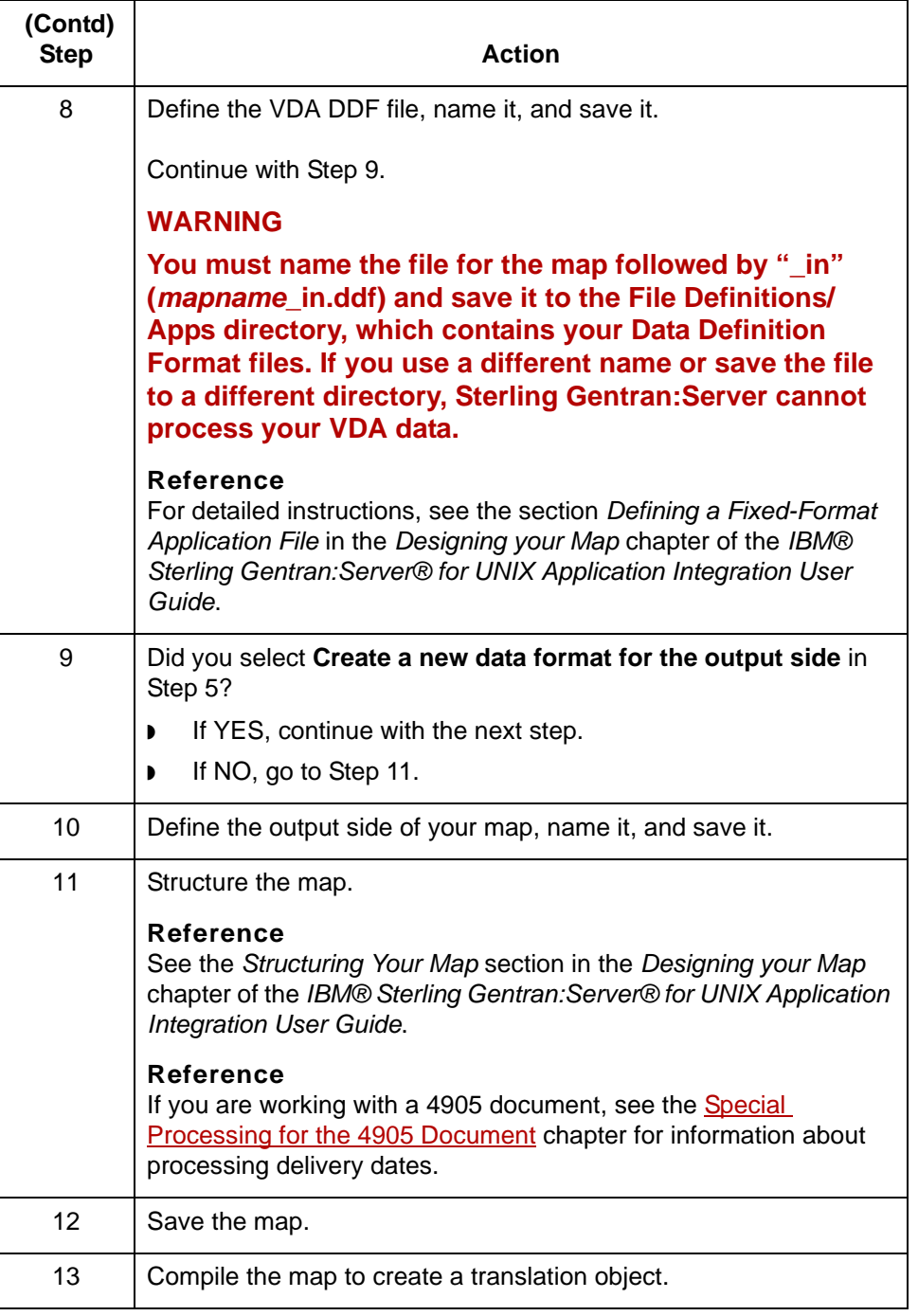

### <span id="page-20-1"></span><span id="page-20-0"></span>**How to Create VDA Trading Partnership Records**

**Introduction** To translate from a VDA standard format to application data or another format, you need a unique Trading Partnership record for each combination of sender, receiver, VDA version, and message type.

> Use the following procedures to create a unique Trading Partnership record for each combination of sender, receiver, VDA version, and message type:

- ◗ [Creating an Interchange Organization record](#page-20-2)
- **[Creating a Group Organization record](#page-21-0)**
- ◗ [Creating a Trading Partnership record](#page-22-0)

#### **Note**

The values given in these procedures are specific to Trading Partnership records for outbound data that is in VDA format. Some fields (and values) in the dialog boxes are not mentioned in the procedures. Complete these fields as specified by your company's practices.

#### <span id="page-20-2"></span>**Creating an Interchange Organization record**

**Step | Action** 1 Open the **Trading Partnership Administration**.

This procedure describes how to create an Interchange Organization record.

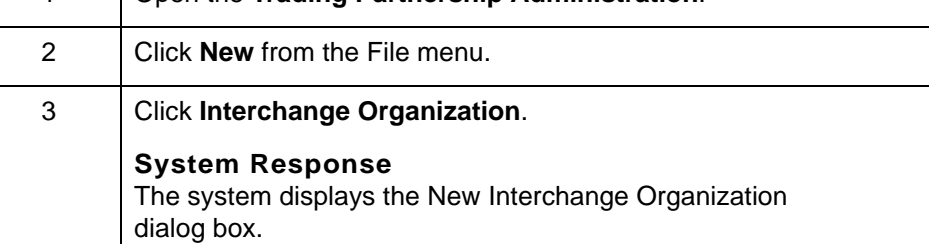

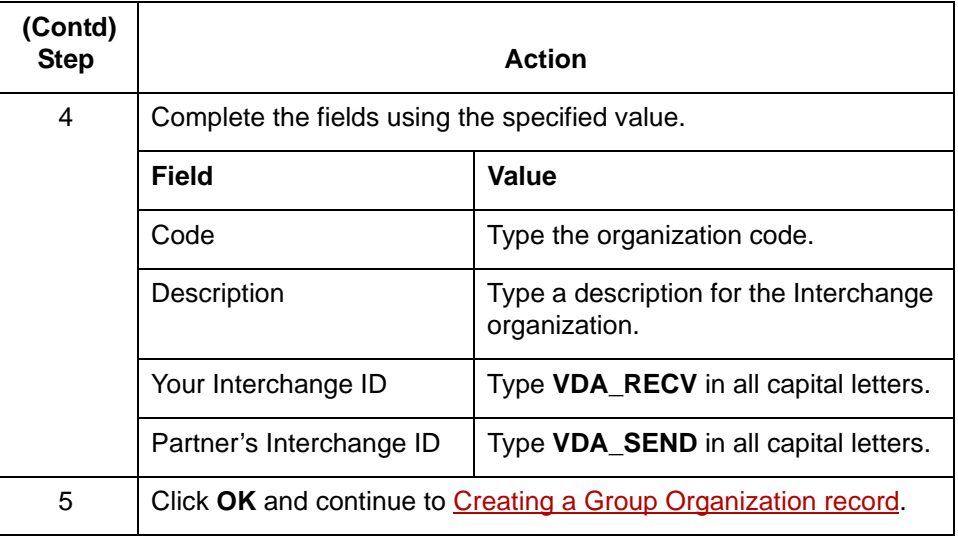

#### <span id="page-21-0"></span>**Creating a Group Organization record**

VDA User Guide – May 2011

This procedure describes how to create a Group Organization record.

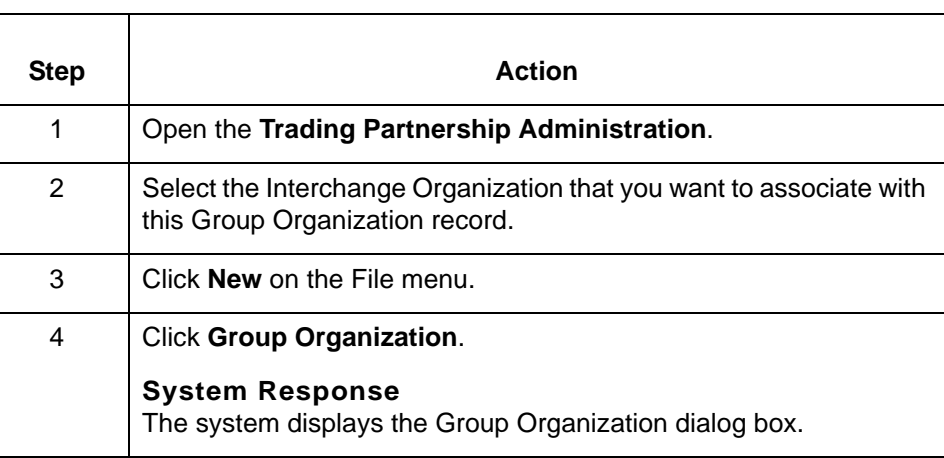

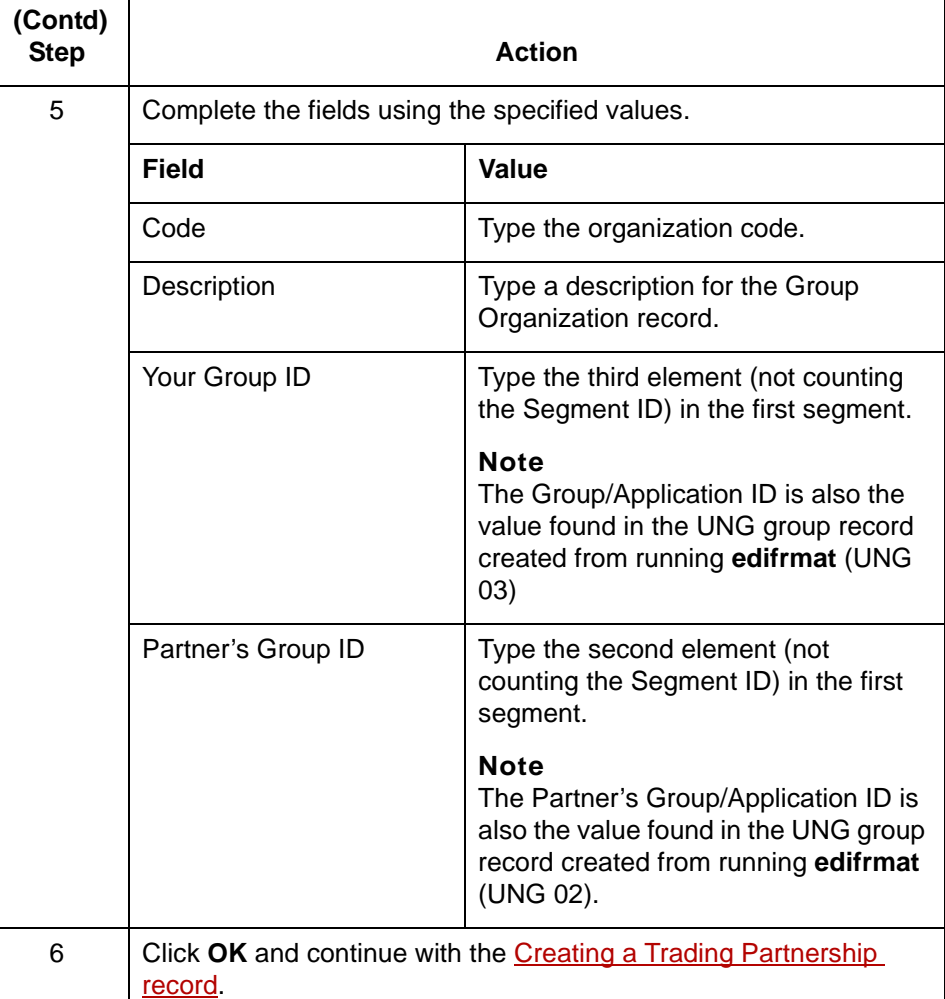

#### <span id="page-22-0"></span>**Creating a Trading Partnership record**

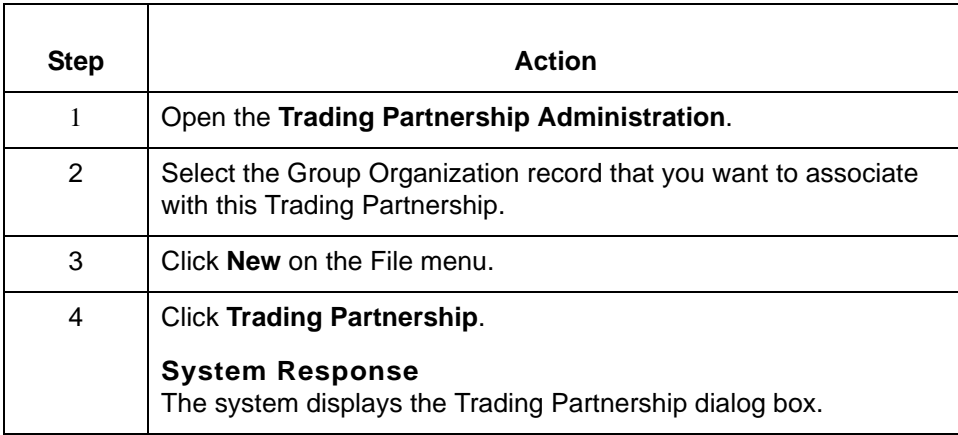

This procedure describes how to create a Trading Partnership record.

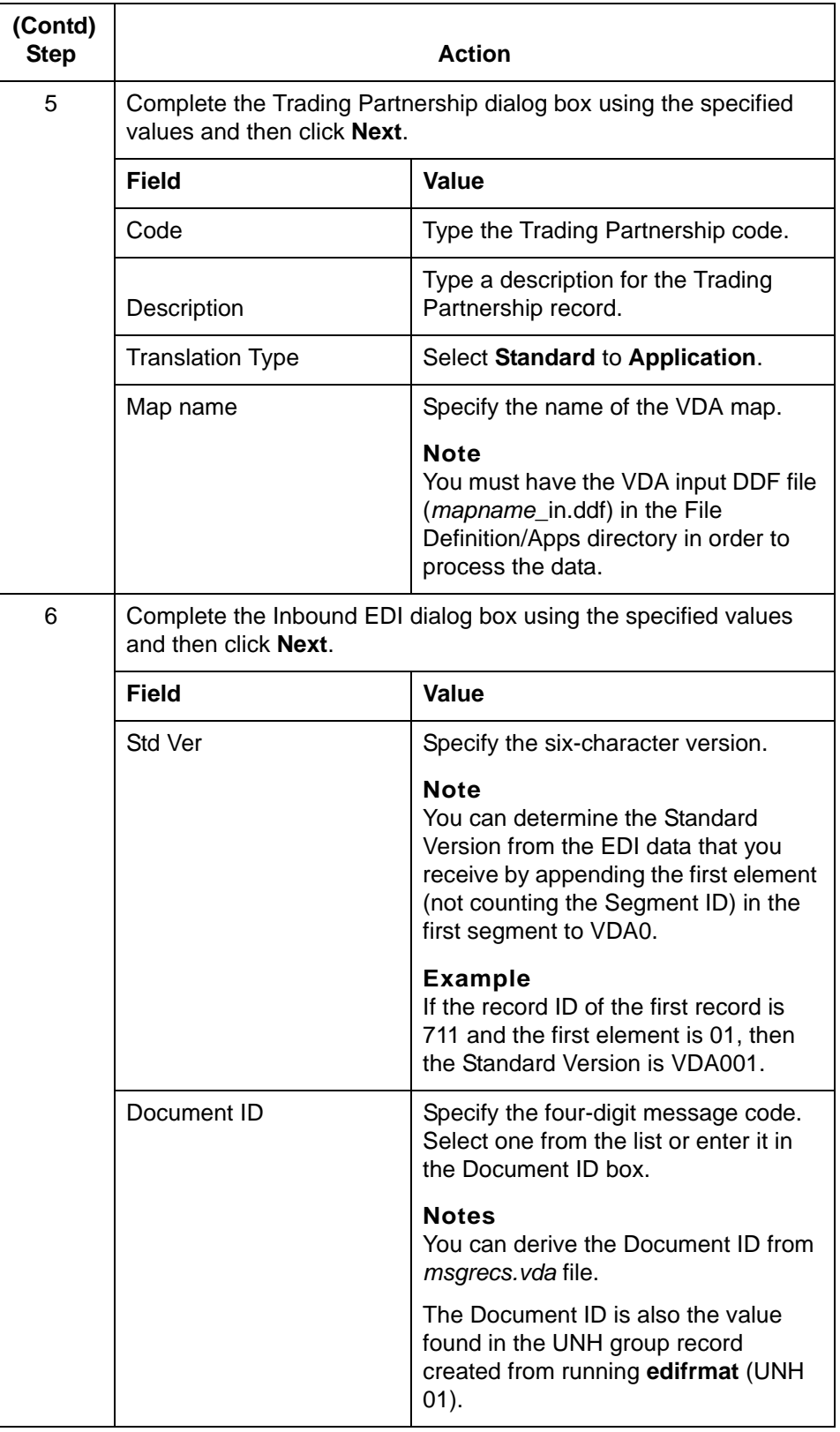

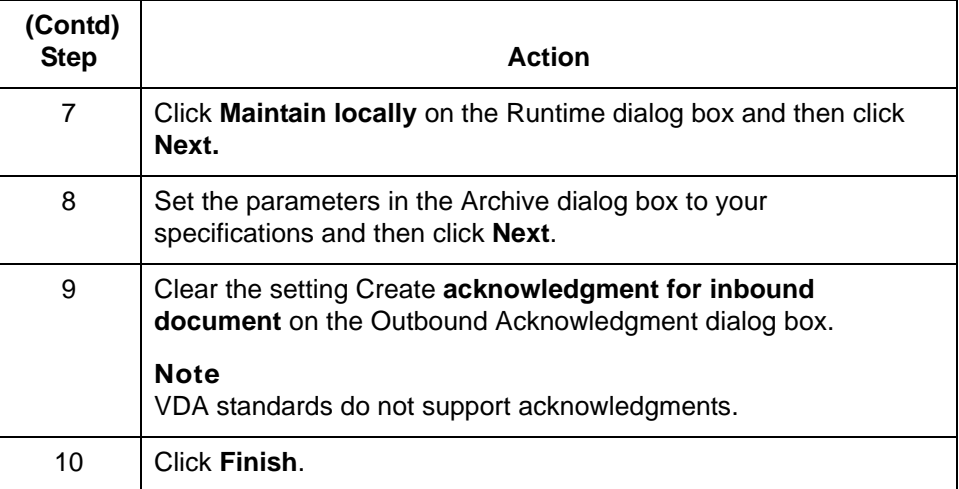

#### **Reference**

See the *Working with Trading Partnerships* chapter in the *IBM® Sterling Gentran:Server® for UNIX Application Integration User Guide* or detailed instructions on creating Trading Partnership records.

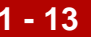

How to Configure for edifrmat Processing Application Integration: Translating VDA Data to Application Data

## <span id="page-25-1"></span><span id="page-25-0"></span>**How to Configure for edifrmat Processing**

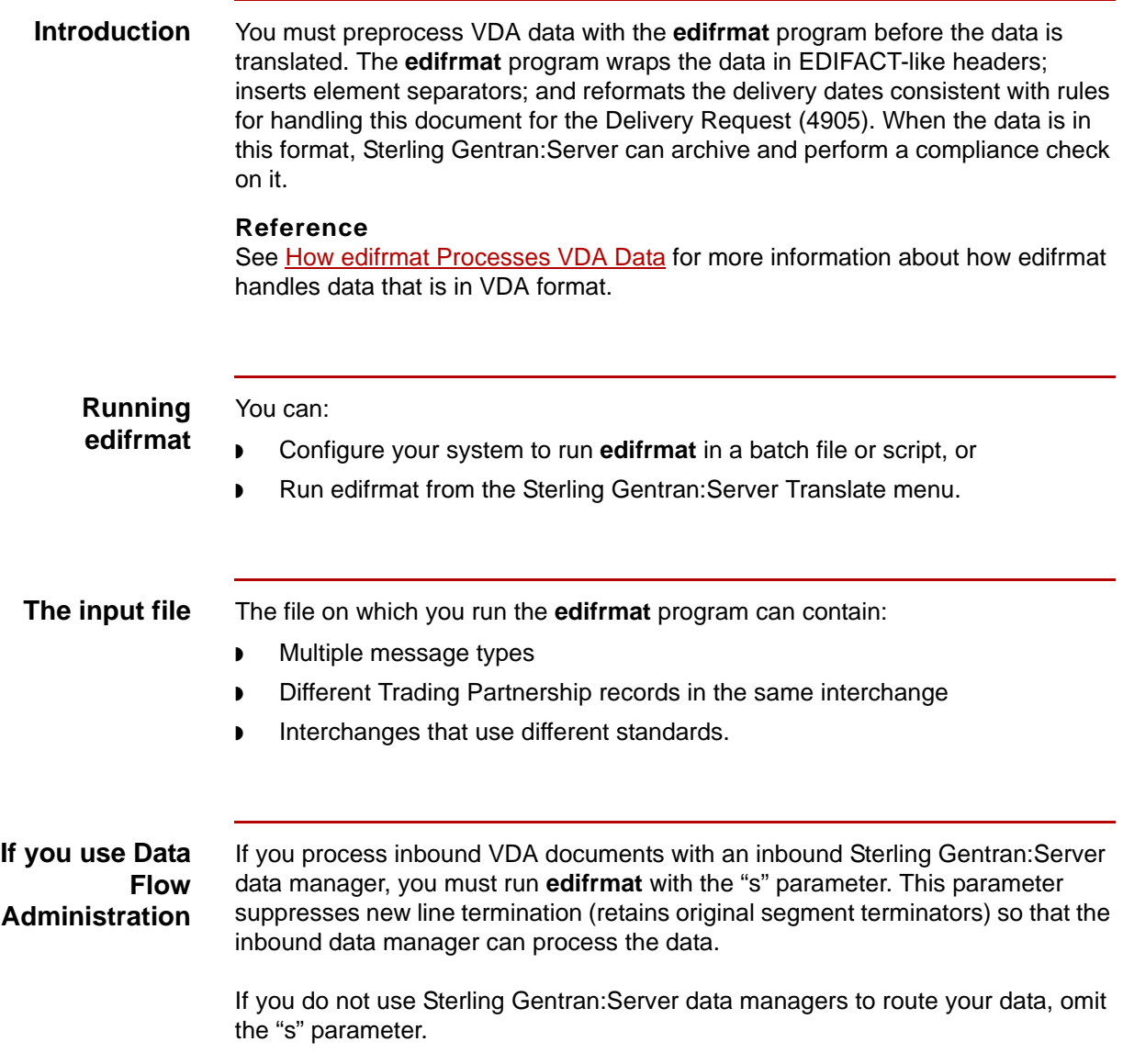

**1 - 14**

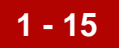

**Procedure** Use this procedure to configure your system to use the **edifrmat** program to preprocess VDA data.

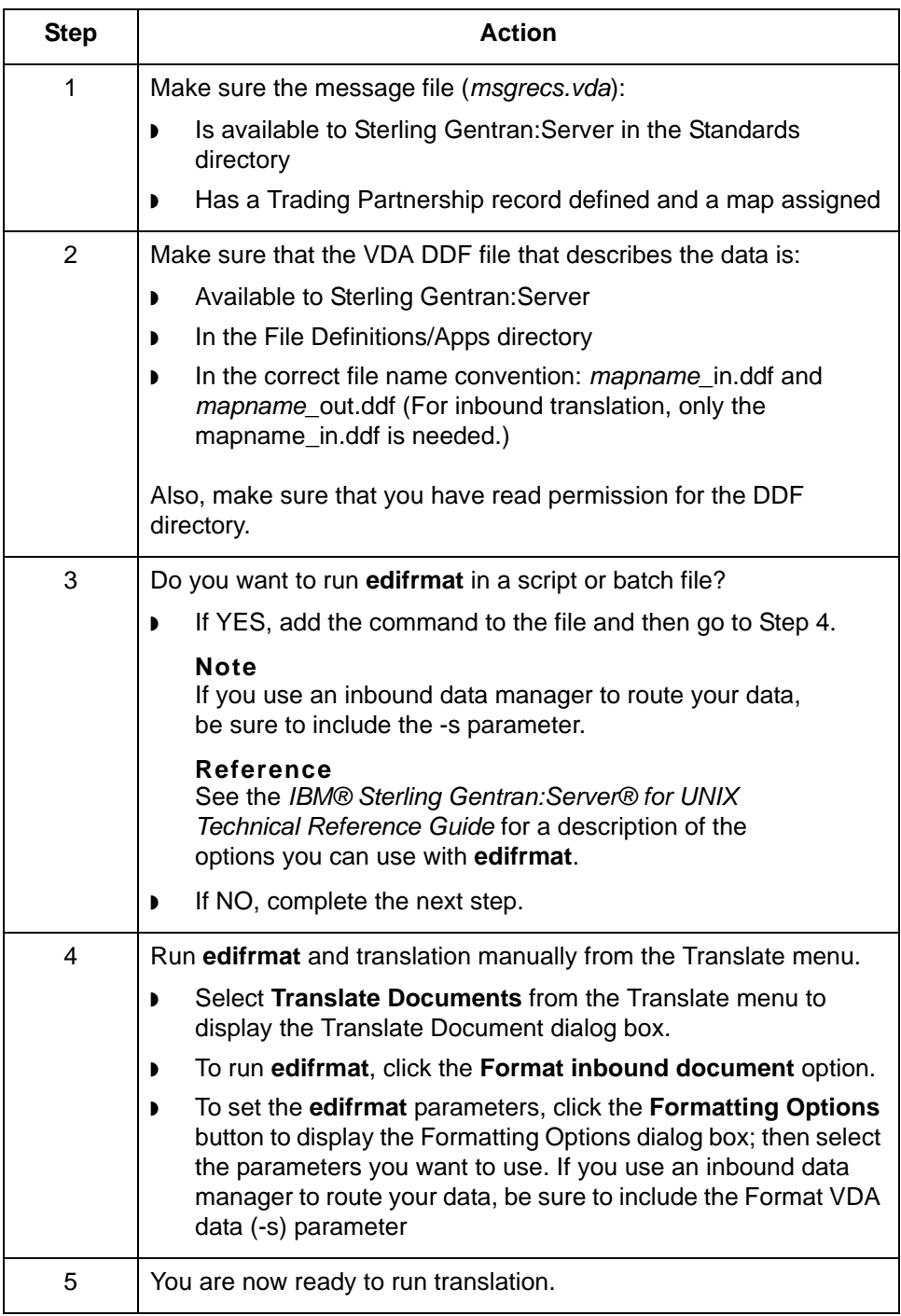

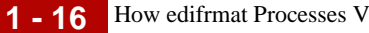

### <span id="page-27-1"></span><span id="page-27-0"></span>**How edifrmat Processes VDA Data**

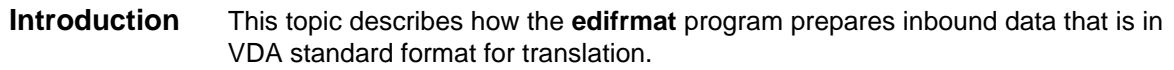

### **The edifrmat process**

This table describes how **edifrmat** processes data that is in VDA format to prepare it for translation.

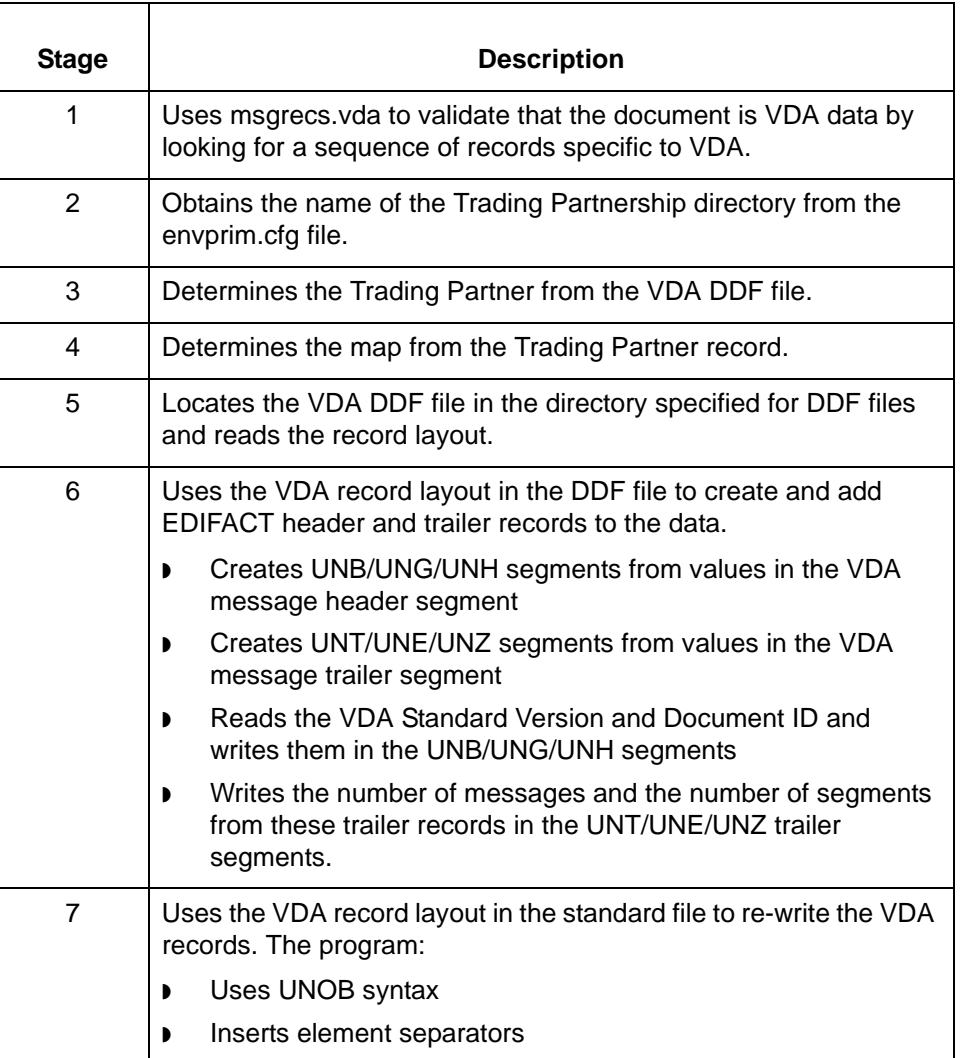

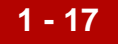

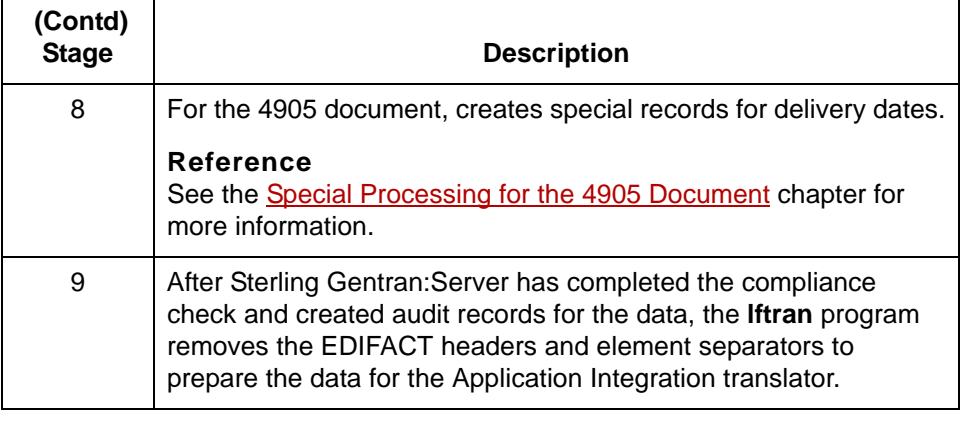

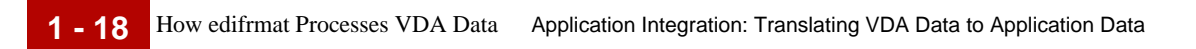

VDA User Guide – May 2011

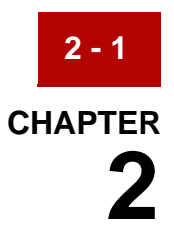

# <span id="page-30-0"></span>**Application Integration: Translating Data into VDA Format**

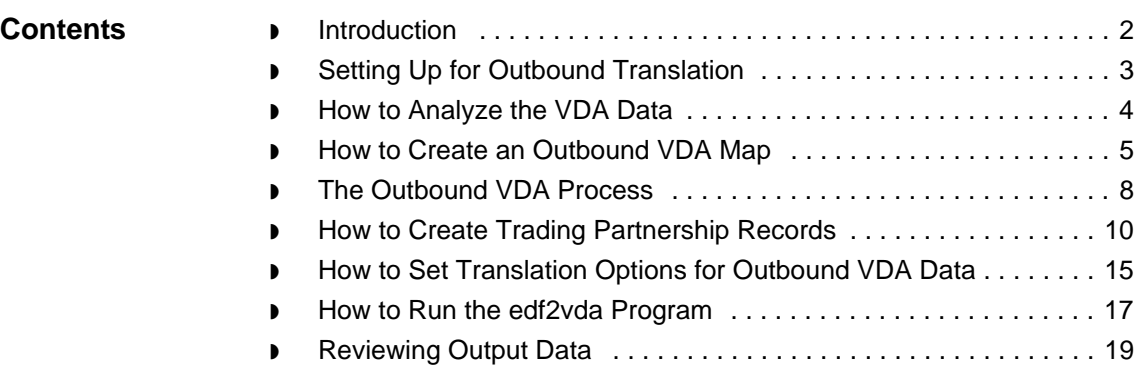

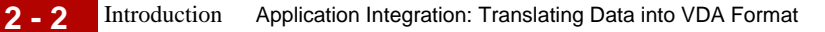

### <span id="page-31-1"></span><span id="page-31-0"></span>**Introduction**

**Overview** This chapter provides the instructions for translating application data or data in another format into a VDA standard format. **How Sterling Gentran:Server handles VDA format** VDA standard format does not have defined envelope structures. Sterling Gentran:Server's audit and archiving programs require envelope structures in order to recognize the data as EDI data. For this reason, the translation program processes outbound VDA data as EDIFACT data. After translation, you must post process the data with the **edf2vda** program. This program reformats the data into a VDA standard format so that you can send it to your trading partner.

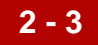

### <span id="page-32-1"></span><span id="page-32-0"></span>**Setting Up for Outbound Translation**

#### **Introduction** This topic provides an overview of the tasks you must perform to set up your system to translate data into a VDA format that you can send to your trading partner.

#### **Process** This table describes the stages in the process of translating data when the output is a VDA standard format.

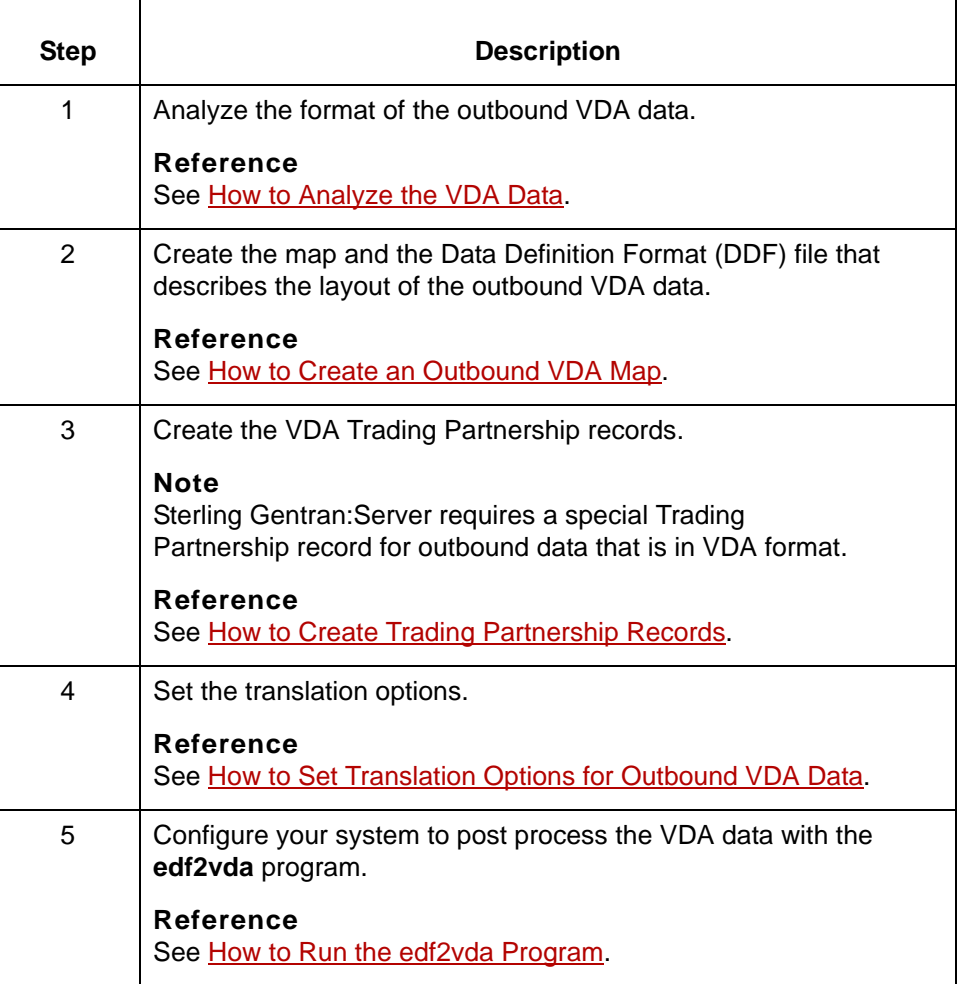

### <span id="page-33-1"></span><span id="page-33-0"></span>**How to Analyze the VDA Data**

**2 - 4**

**Introduction** Before you can create a map to translate data into a VDA standard format, you must analyze the VDA format that you want to use in the map. You will use the information you gather to create a Data Definition Format (DDF) file that defines the outbound VDA format.

#### **Reference**

For more information about Data Definition Format (DDF) files, see the *IBM® Sterling Gentran:Server® for UNIX Application Integration User Guide*.

#### **Procedure** Use this procedure to analyze VDA data.

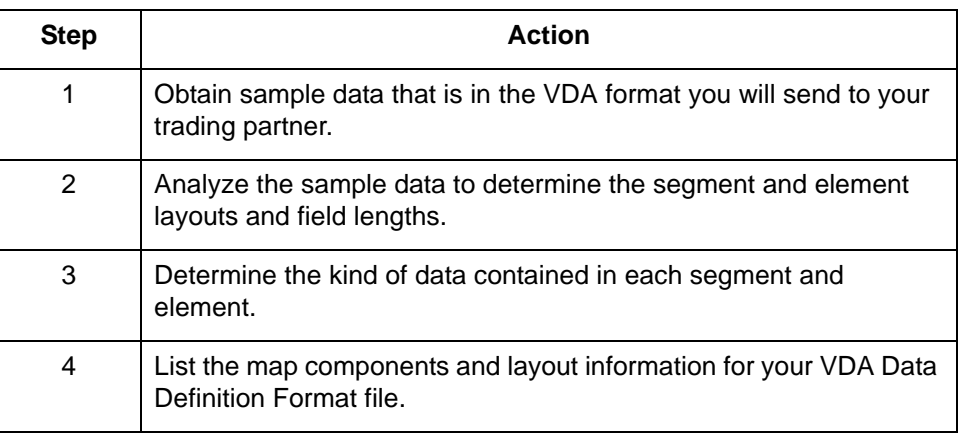

## <span id="page-34-1"></span><span id="page-34-0"></span>**How to Create an Outbound VDA Map**

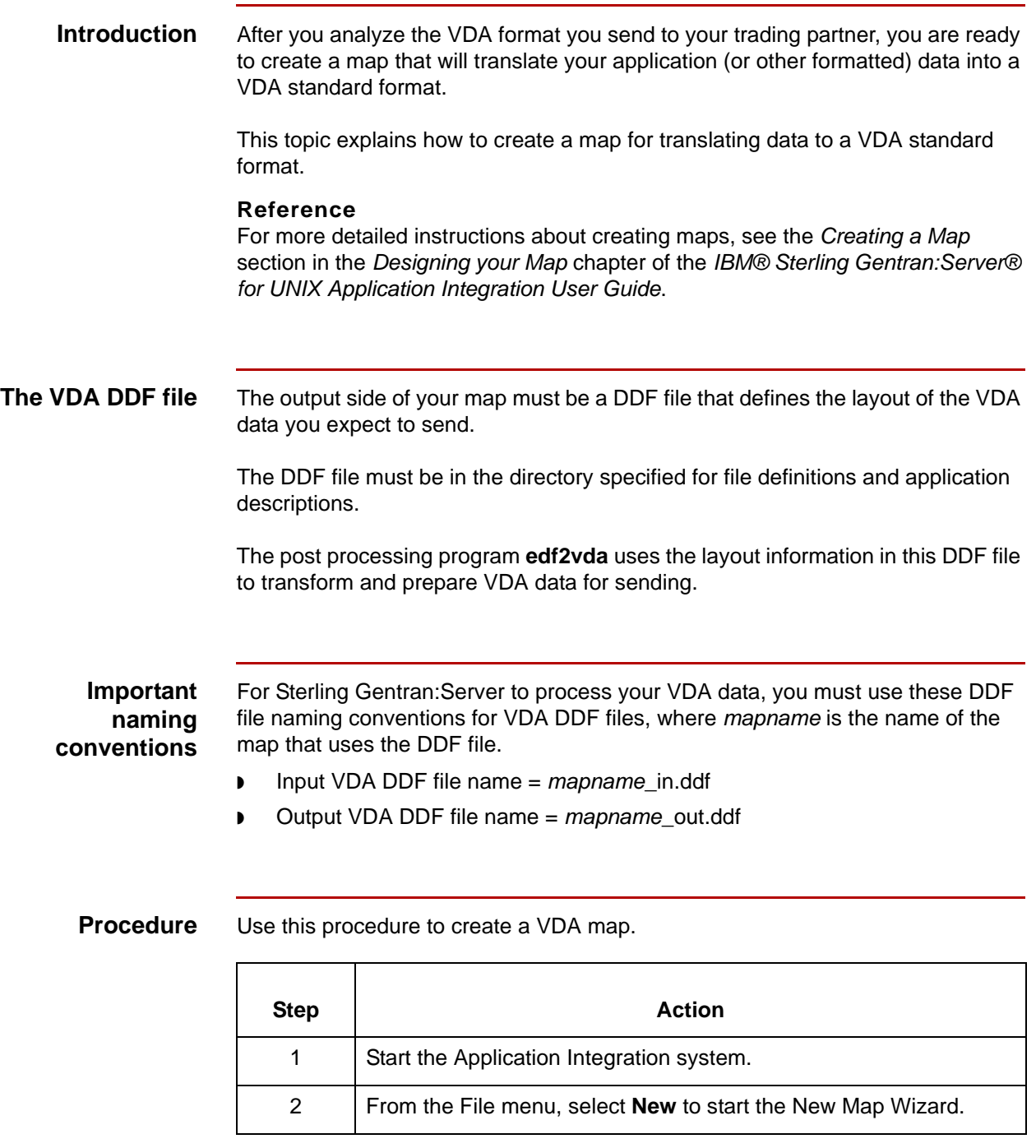

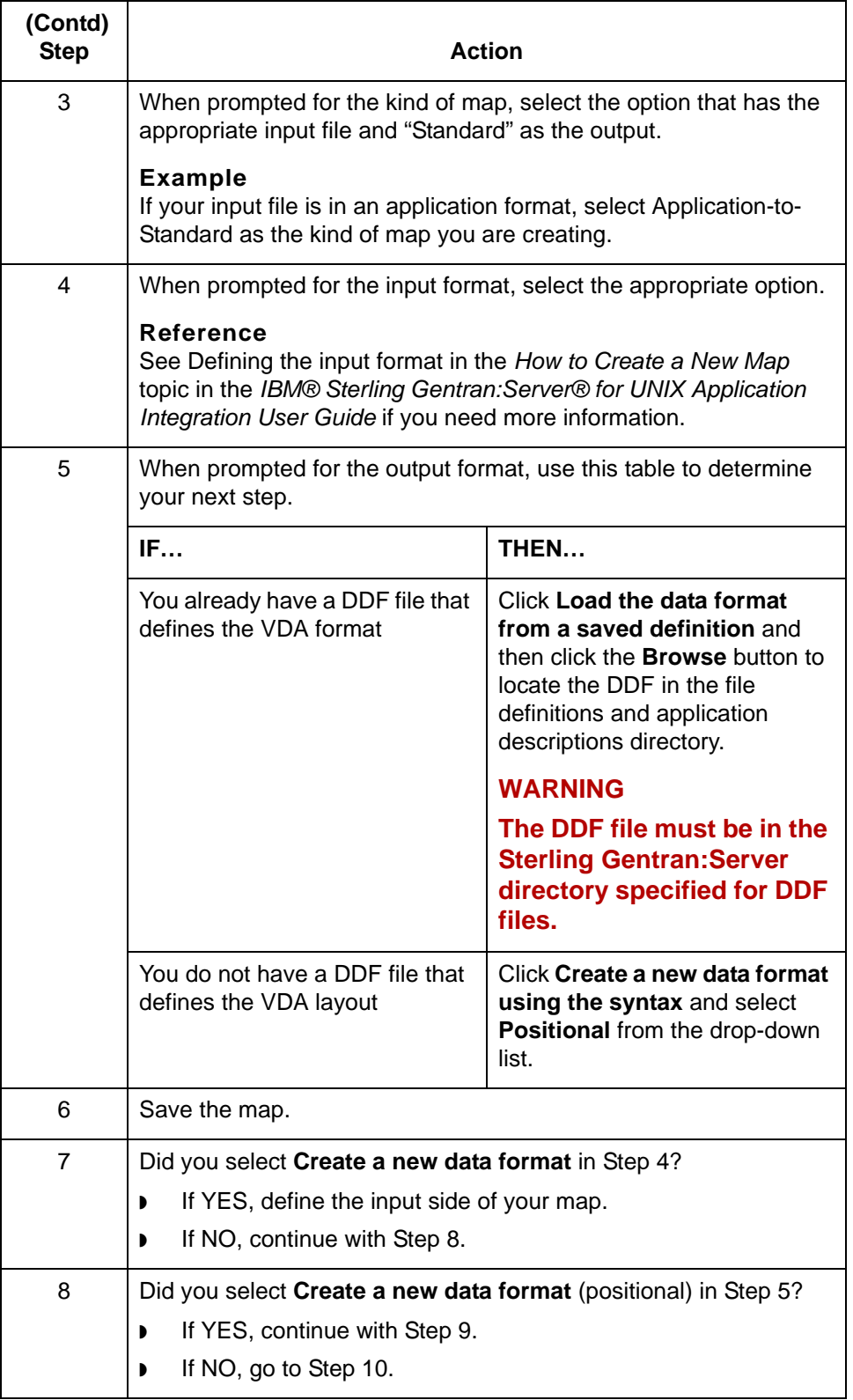
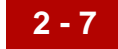

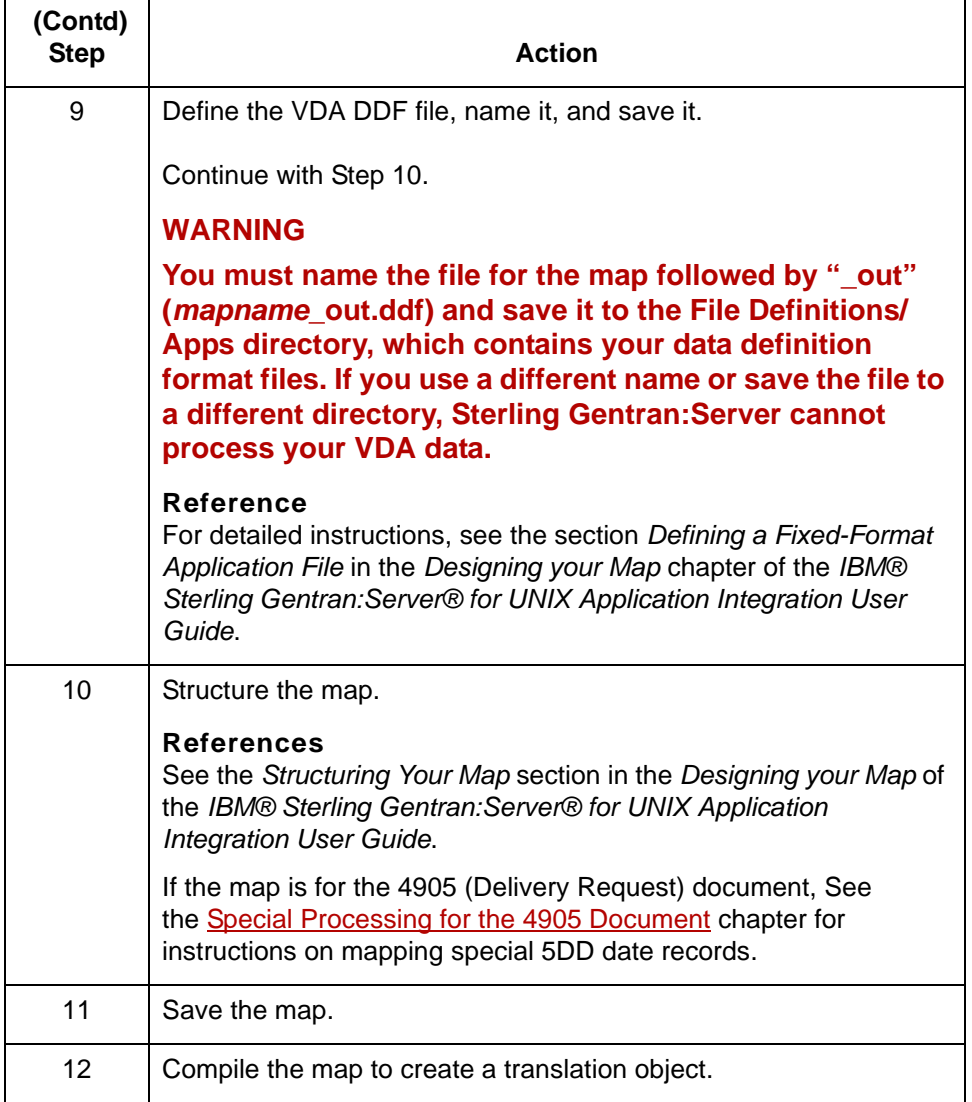

### **Note**

Sterling Gentran:Server automatically generates and adds values for EDIFACT envelope segments to your VDA data for archiving purposes.

### **The Outbound VDA Process**

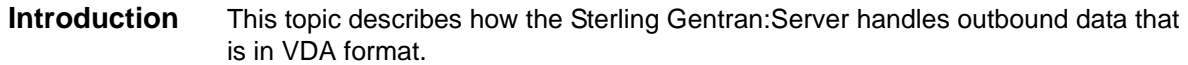

### **The outbound process**

This table describes how Sterling Gentran:Server processes outbound data that is in VDA format.

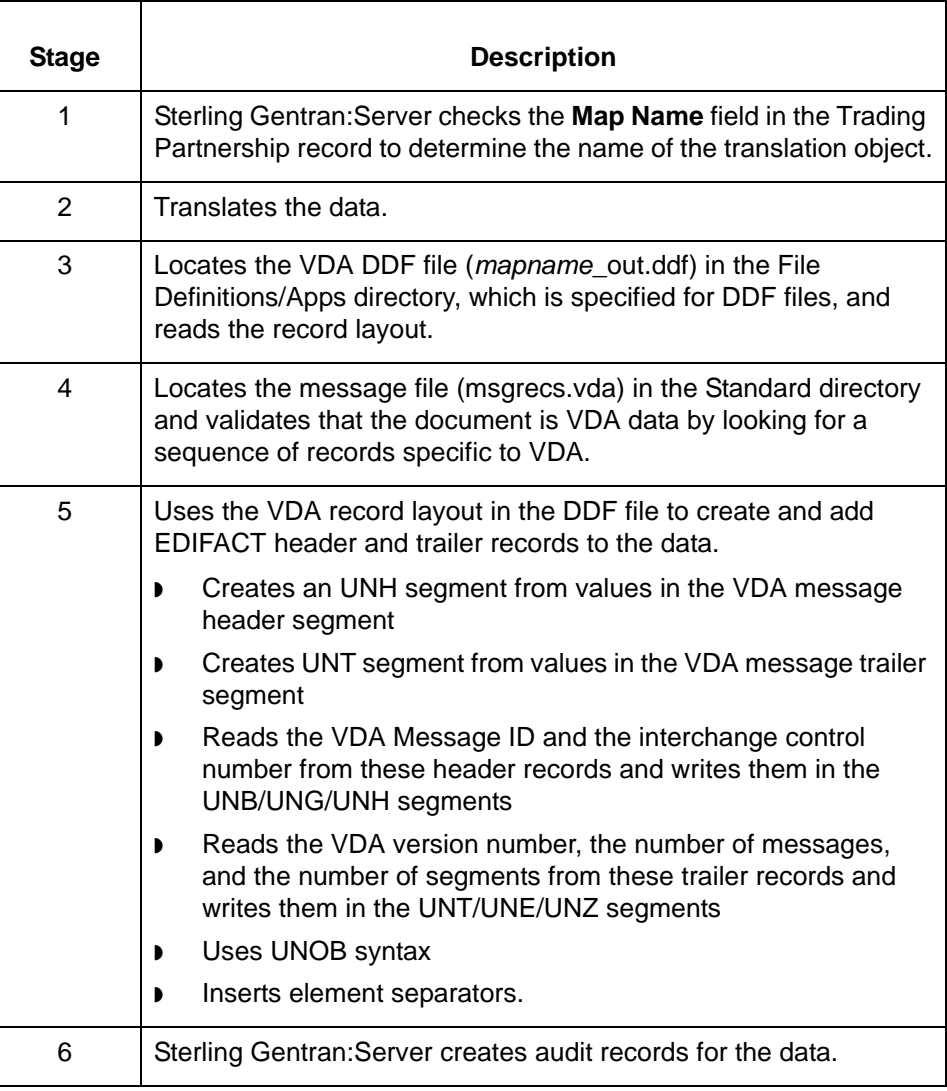

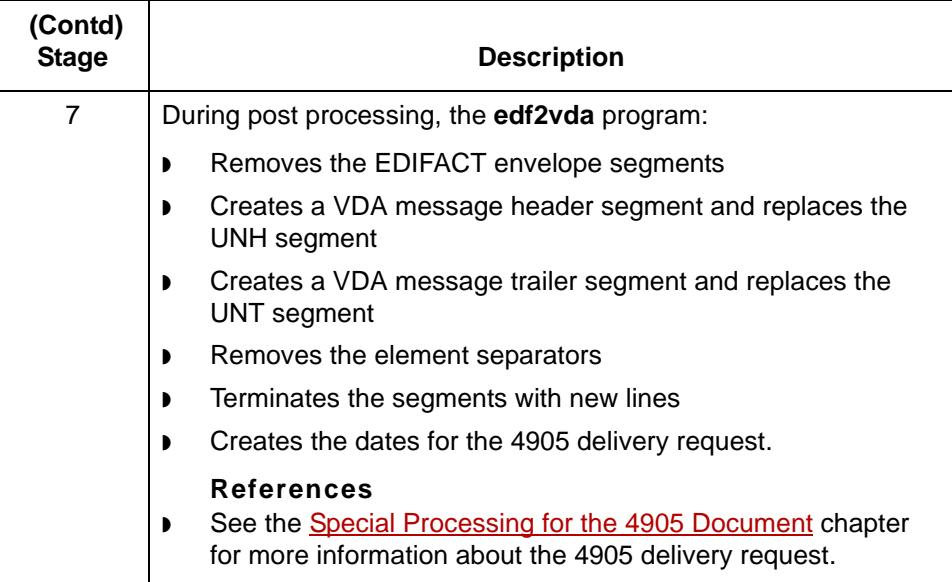

How to Create Trading Partnership Records Application Integration: Translating Data into VDA Format

### **How to Create Trading Partnership Records**

### **Introduction** This topic explains how to create Trading Partnership records for outbound data that is in VDA format.

Use the following procedures to create a Trading Partnership record for outbound VDA data:

- ◗ [Creating an Interchange Organization record](#page-39-0)
- ◗ [Creating a Group Organization record](#page-40-0)
- ◗ [Creating a Trading Partnership record](#page-41-0)

#### **Note**

The values given in these procedures are specific to Trading Partnership records for outbound data that is in VDA format. Some fields (and values) in the dialog boxes are not mentioned in the procedures. Complete these fields as specified by your company's practices.

### <span id="page-39-0"></span>**Creating an Interchange Organization record**

**2 - 10**

This procedure decribes how to create an Interchange Organization record.

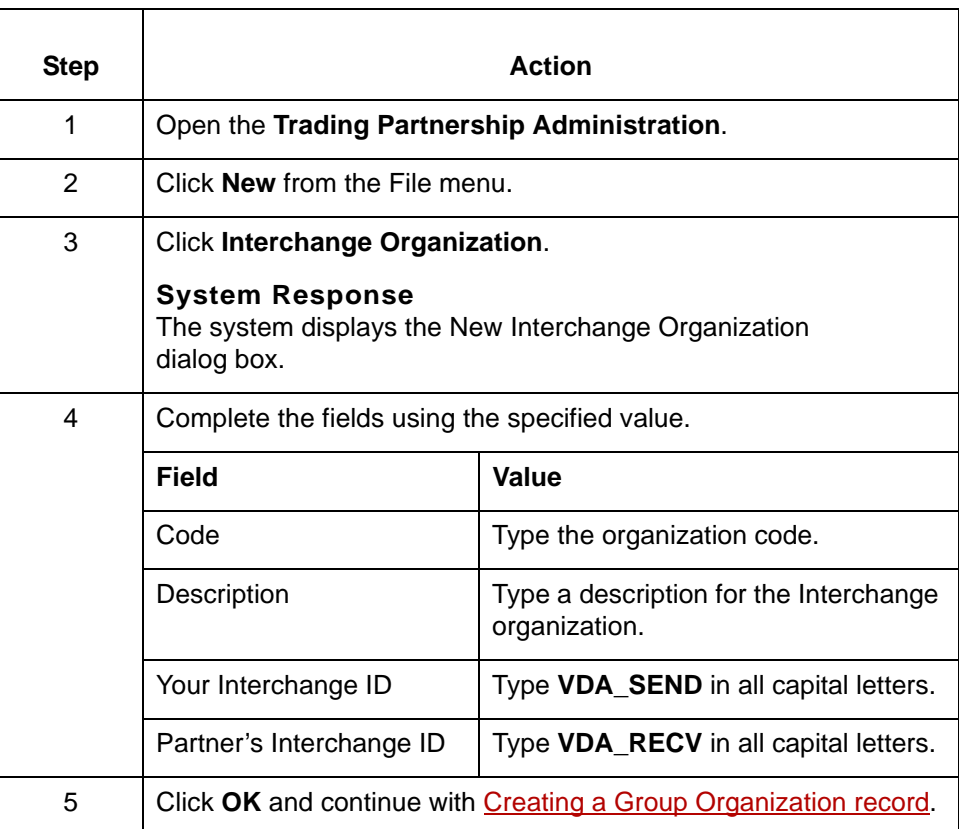

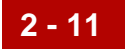

### <span id="page-40-0"></span>**Creating a Group Organization record**

This procedure describes how to create a Group Organization record.

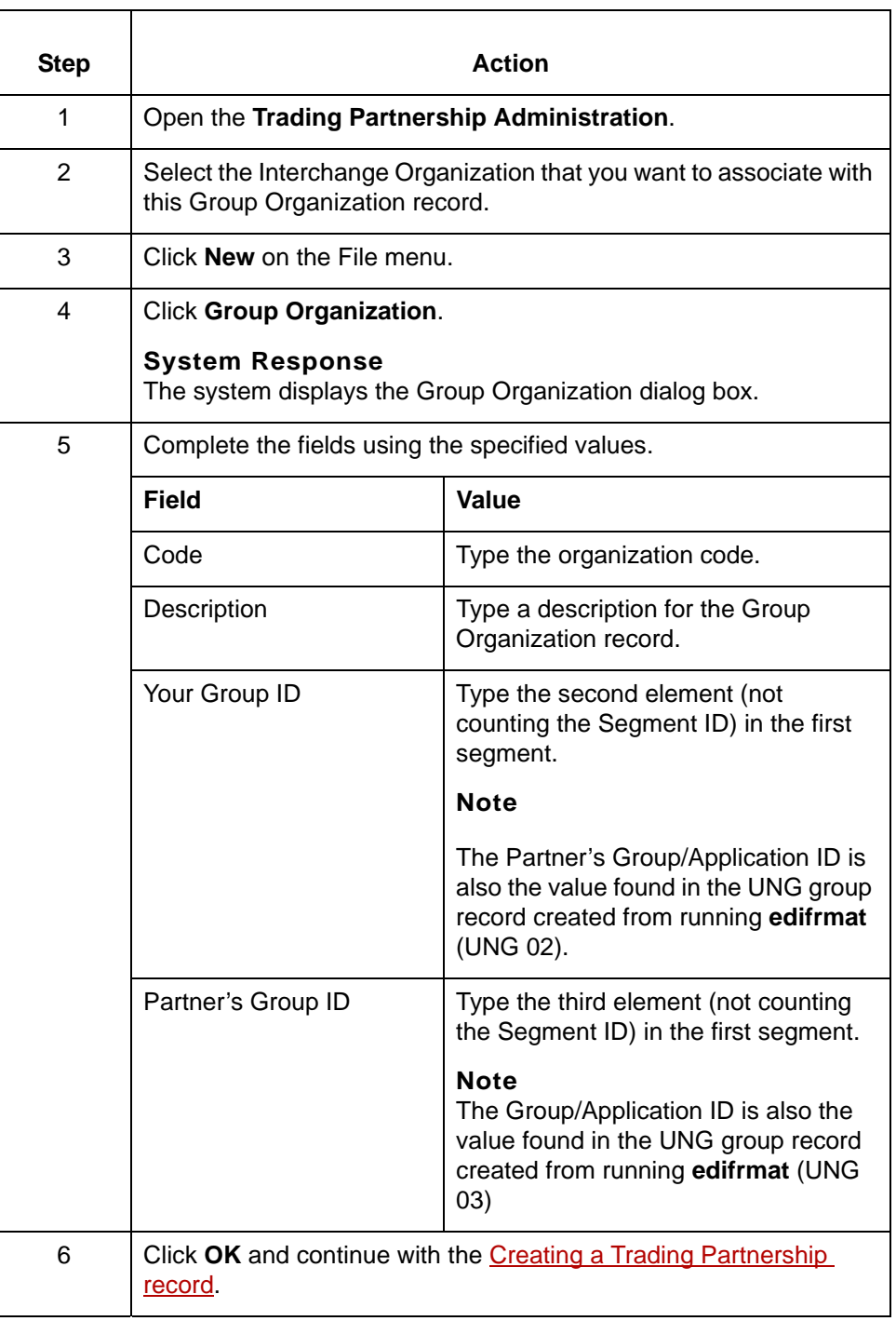

### <span id="page-41-0"></span>**Creating a Trading Partnership record**

VDA User Guide – May 2011

This procedure describes how to create a Trading Partnership record

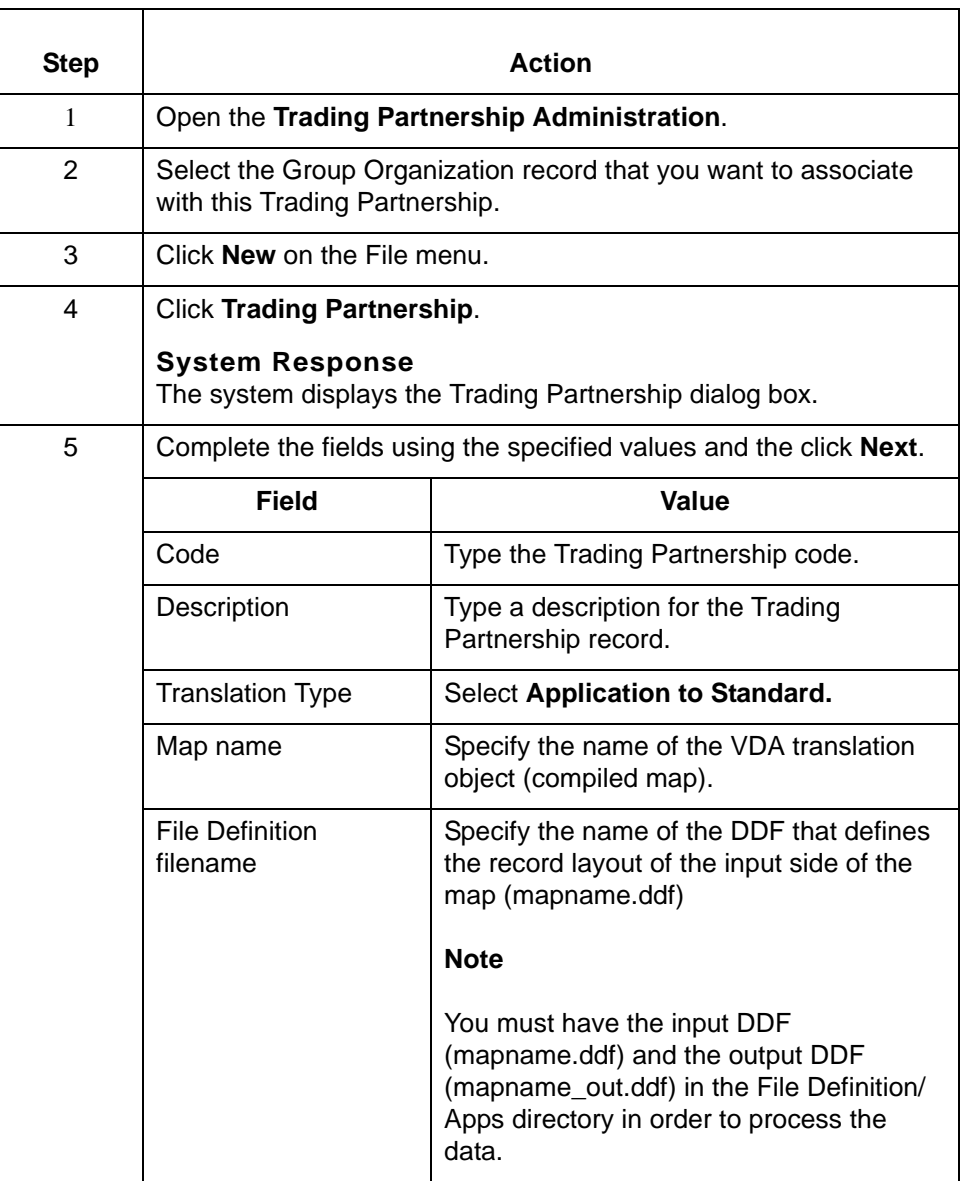

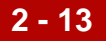

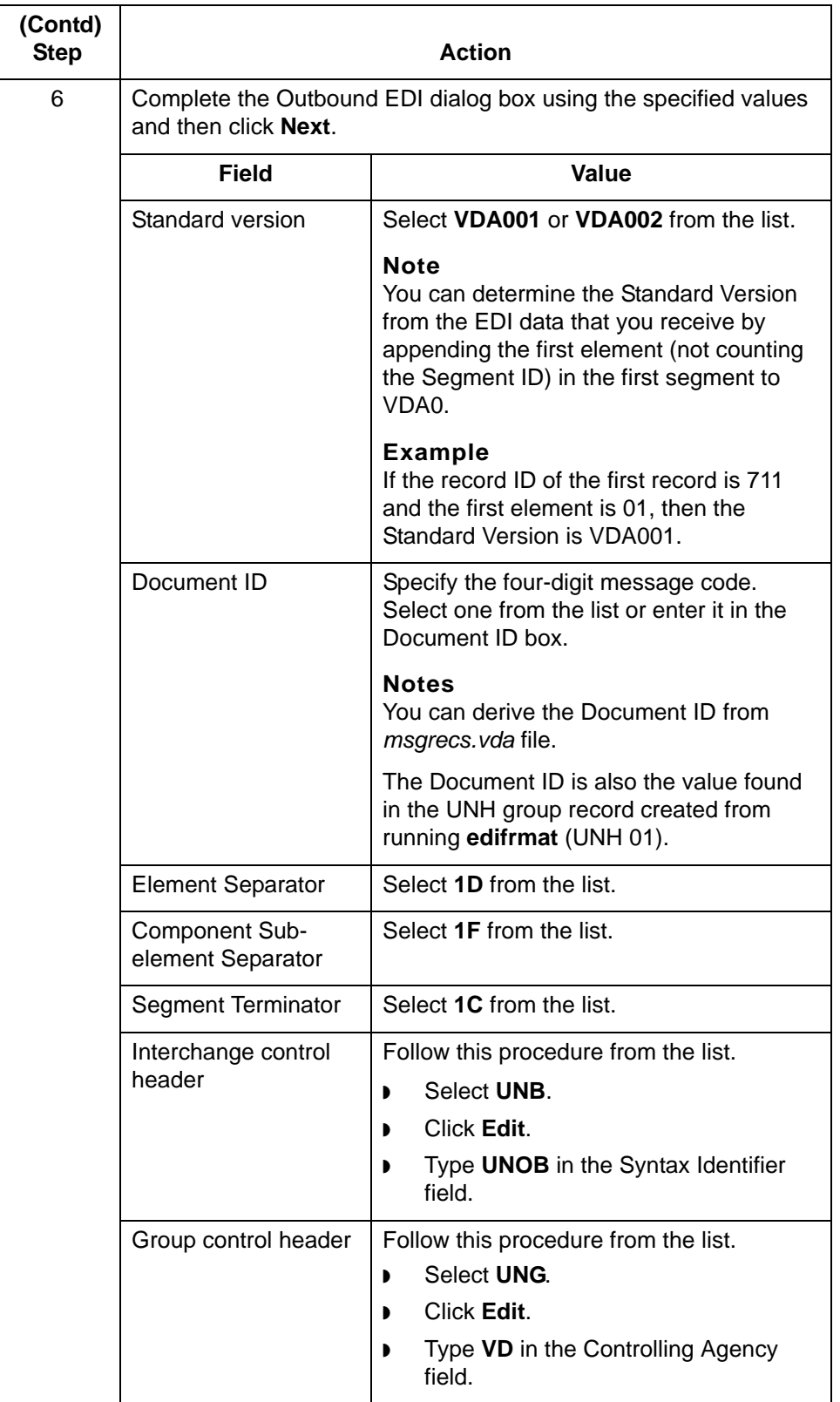

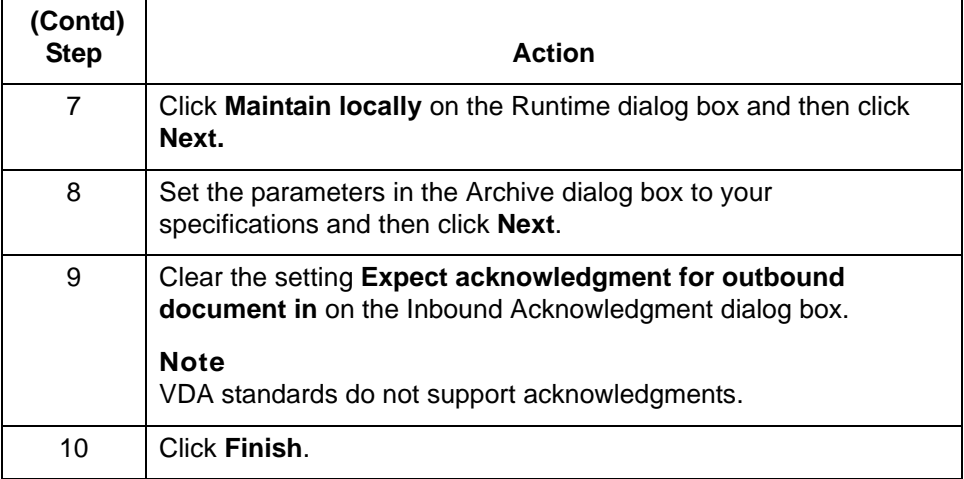

### **Note**

See the chapter *Working with Trading Partnerships* in the *IBM® Sterling Gentran:Server® for UNIX Application Integration User Guide* for more information on creating Trading Partnership records.

### **How to Set Translation Options for Outbound VDA Data**

**Introduction** This section contains instructions for translating application data to VDA standards.

### **Using the Translate Documents dialog box**

Follow these guidelines when setting up the Translate Documents dialog box for a translation using VDA standards.

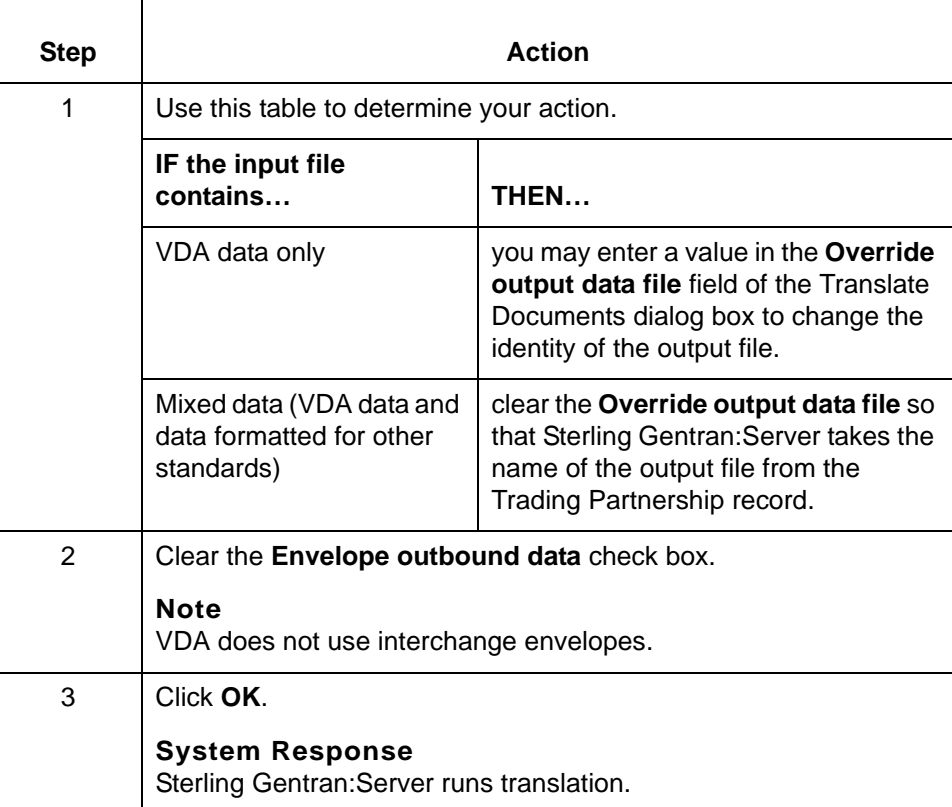

### **Translating from the command line**

Follow these guidelines to translate VDA standards from the command line.

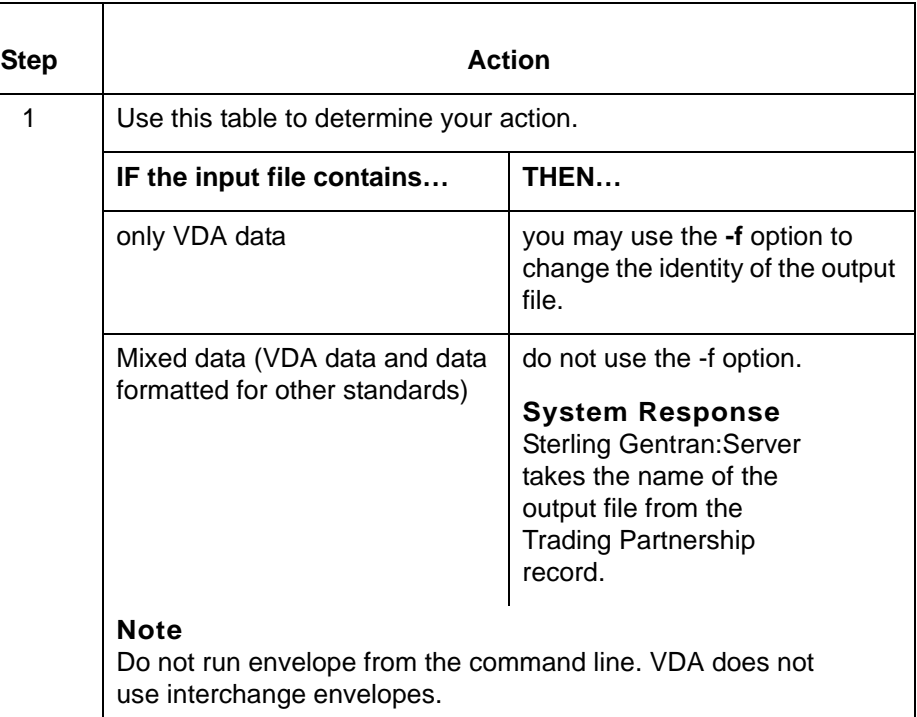

### **Translating data with lftran program**

Use the **-f** parameter with the **lftran** command to change the identity of the output file, if the input file contains only VDA data.

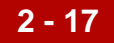

## **How to Run the edf2vda Program**

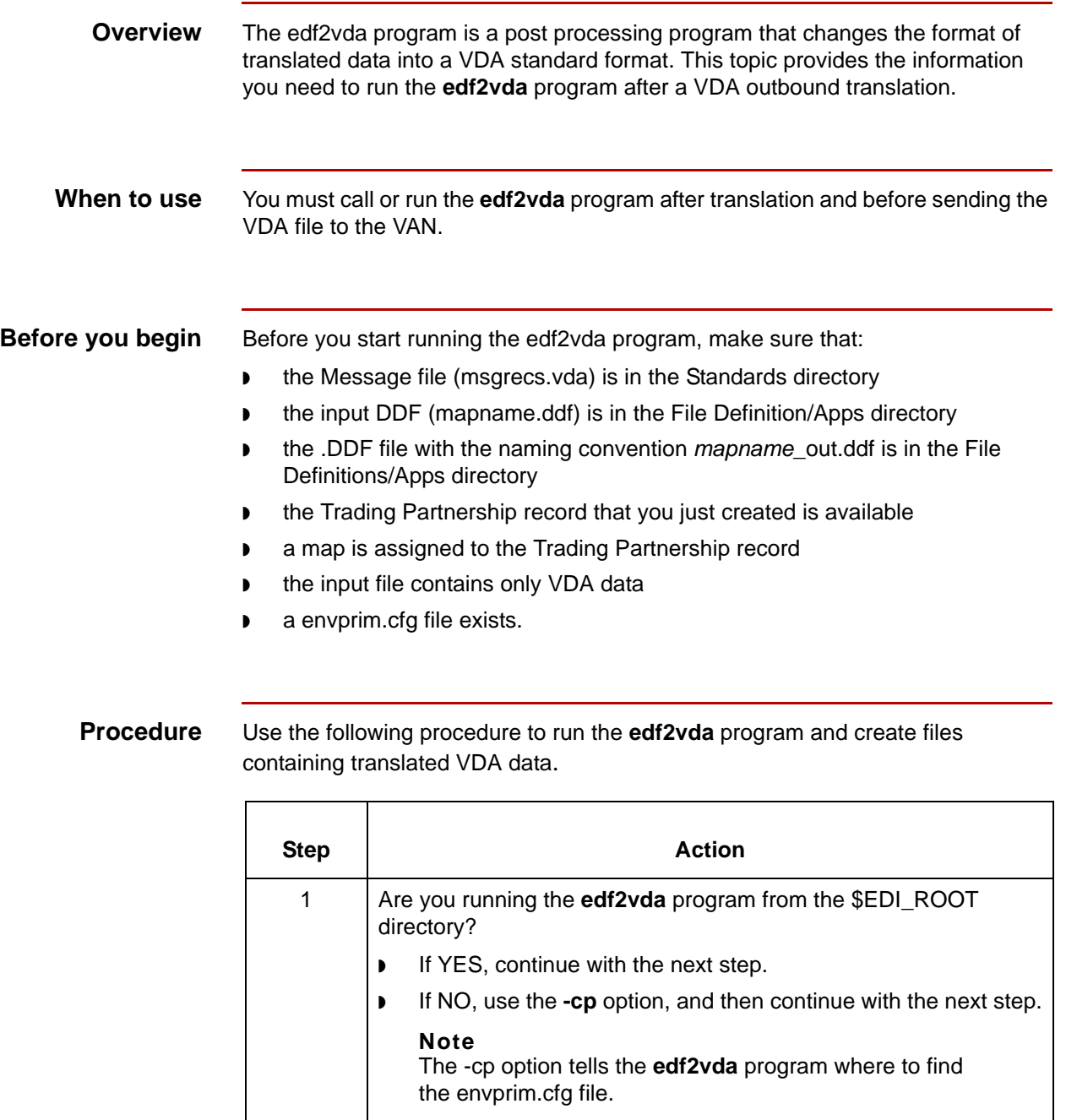

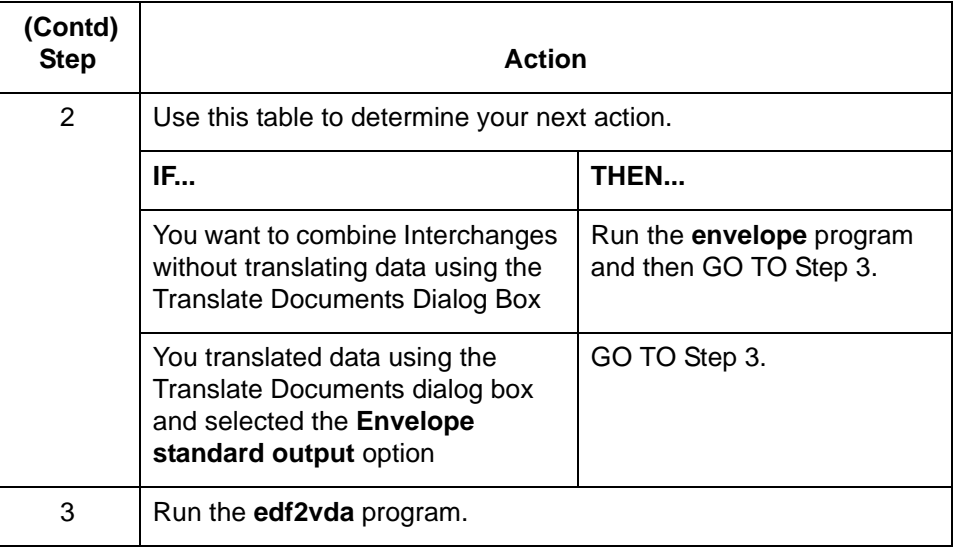

**Functions of the edf2vda program**

The **edf2vda** program performs the following functions:

- ◗ Replaces the UNB/UNG/UNH enveloping structure with VDA header and trailer message segments
- ◗ Removes any element separators
- ◗ Ensures that each segment is terminated with a newline character
- ◗ Creates a file that contains your VDA data.

## **Reviewing Output Data**

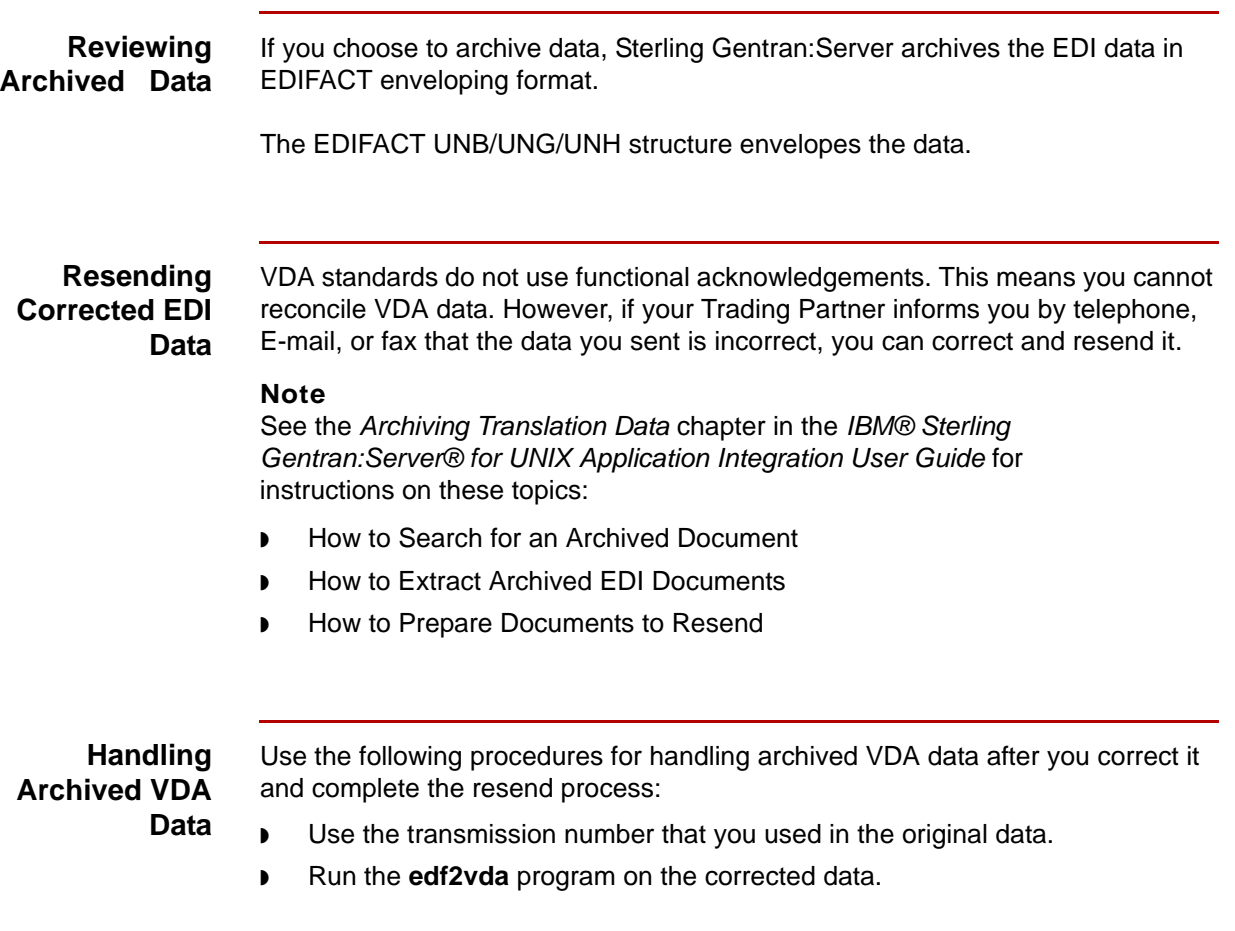

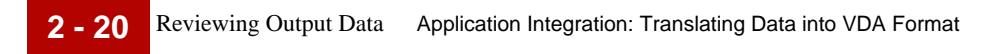

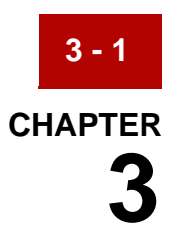

# <span id="page-50-0"></span>**Special Processing for the 4905 Document**

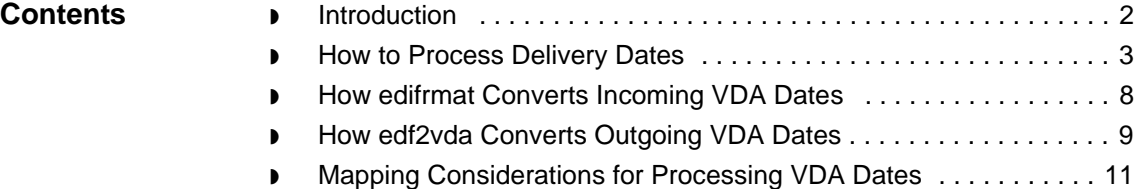

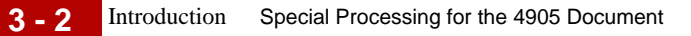

### <span id="page-51-0"></span>**Introduction**

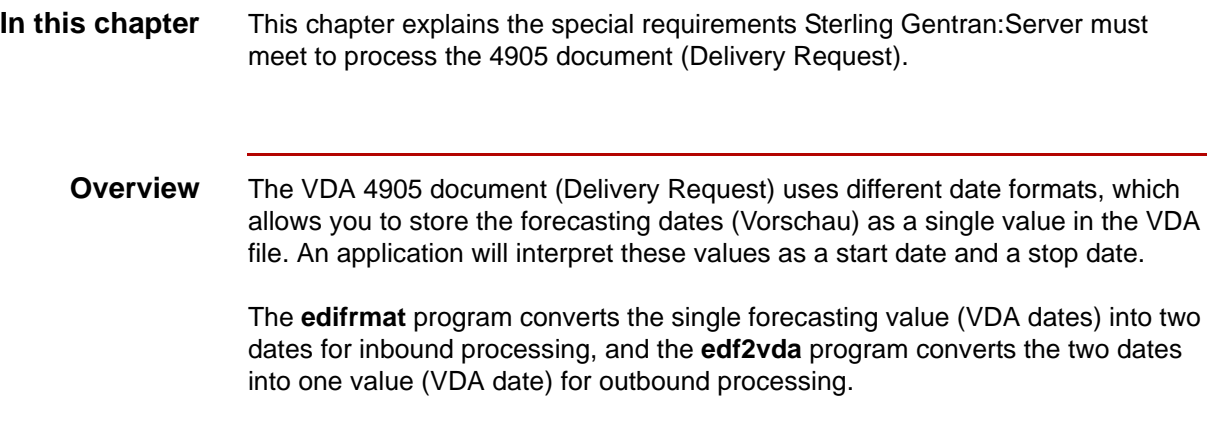

### <span id="page-52-0"></span>**How to Process Delivery Dates**

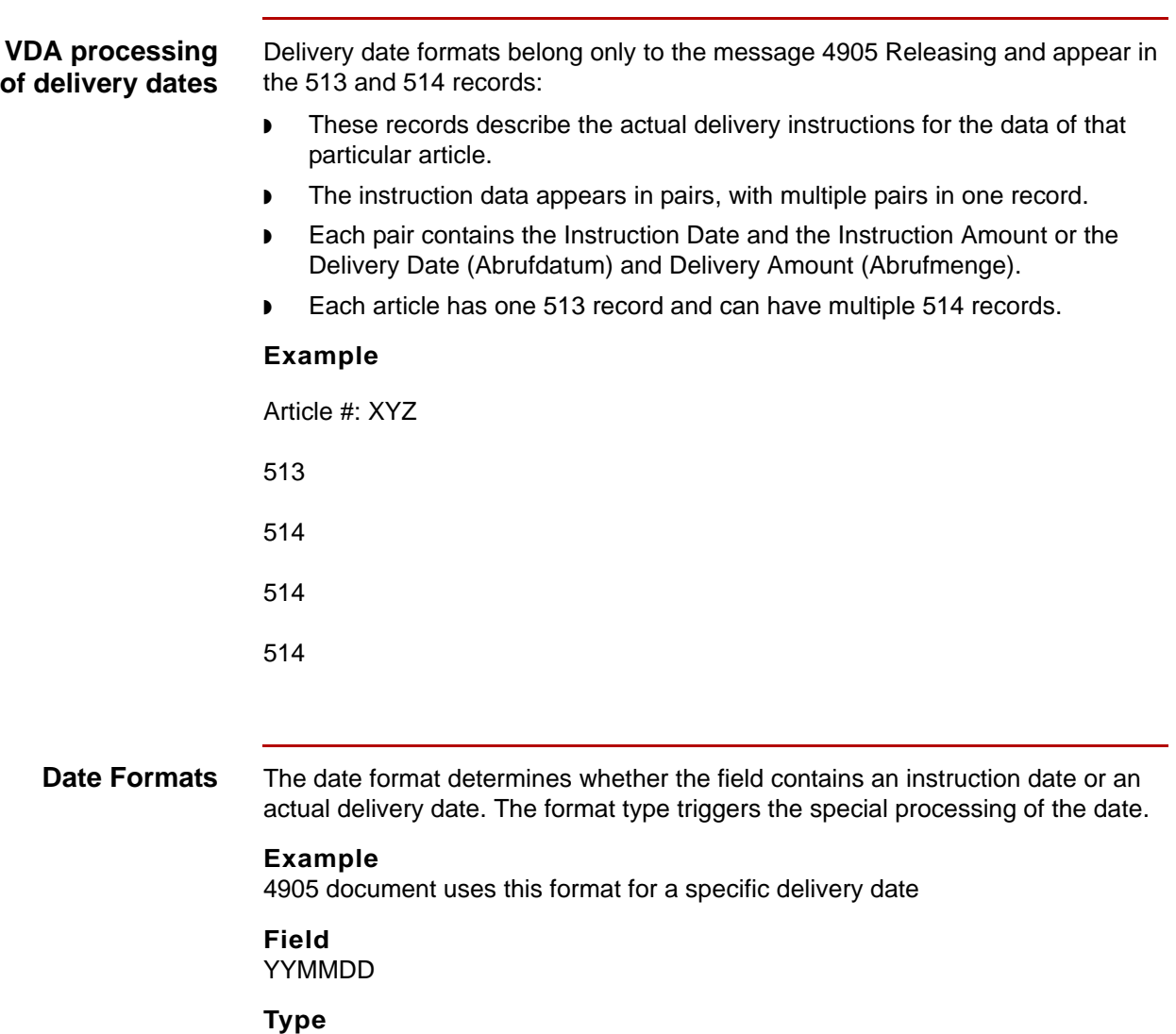

Specific delivery date

### **Function**

This is specific date for a delivery day. YY is the year; MM is the month; DD is the day.

### **000000 Type** Ends Dates

### **Function**

Specifies the last date field for the current forecast article number. The amount field that belongs to this date field, and the rest of the instruction fields, are blank.

### **222222 Type**

Not Required Immediately

### **Function**

The amount field that belongs to this date field, and the rest of the fields, are blank. No delivery date is specified.

### **333333 Type**

Backlog

### **Function**

The amount field that belongs to this date field means the backlog of delivery of the current article until today. No delivery date is specified.

### **444444 Type**

Immediate Requirement

### **Function**

The amount field that belongs to this date field as the immediate necessities for the current article. No delivery date is specified.

**3 - 4**

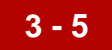

### **555555 Type**

Forecast

### **Function**

Specifies that the following date fields contain forecast amounts, which refer to time frames in the date fields.The following date fields can have several formats defined by the following qualifiers:

 $Qualifier = I$ 

YYWWWW - This is a time frame from a calendar week 'WW' to a calendar week 'WW' in year 'YY'

Qualifier = M

YYMM00 Time frame is a specific month 'MM' in a year 'YY'

Qualifier = W

YY00WW Time frame is a specific week 'WW'

### **999999** (Also uses Qualifier = M)

### **Type**

Forecast For Following Month

### **Function**

Specifies the belonging amount field as the amount for the month following the preceding format 'M' type forecast.

For example: 555555+0+970800+77+999999+66 means that a quantity of 66 is forecasted for September).

### **Sample data for forecasted dates**

This table lists VDA Date formats 555555 before and after conversion to application data.The VDA Date format makes use of the forecast type.

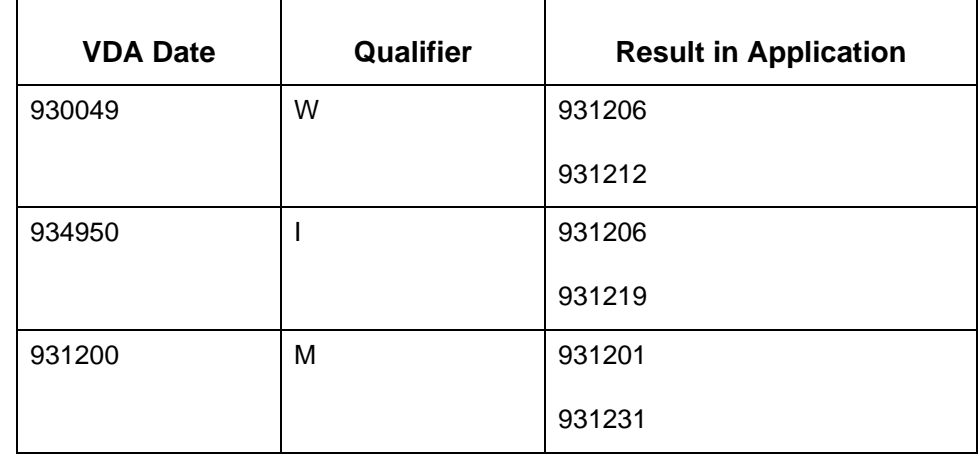

### **Sample data for records 513 and 514**

- ◗ The date illustrated here represents only the portion of a VDA message relating to one article and for records 513 and 514.
- ◗ Element separators are used between the elements only for ease of viewing and are not actually part of the VDA data.
- ◗ The fields are also shortened only for display purposes. Normal VDA data has fixed-length fields.

### **Example:**

513+01+960501+12345678+960601+1234000+99999999+**333333**+144+**4 44444**+36+960722+180+960724+180+960726+180+960728+180'

514+01+960730+180+960801+180+960803+180+960805+180+960807+1 80+960809+180+960811+180+960813+180+960815+180'

514+01+960817+180+960819+180+960821+180+960823+180+960825+1 80+960827+180+960829+180+960901+180+960902+180'

514+01+960904+180+**555555**+0+960044+720+964547+200+961200+150 +**999999**+300+**000000**'

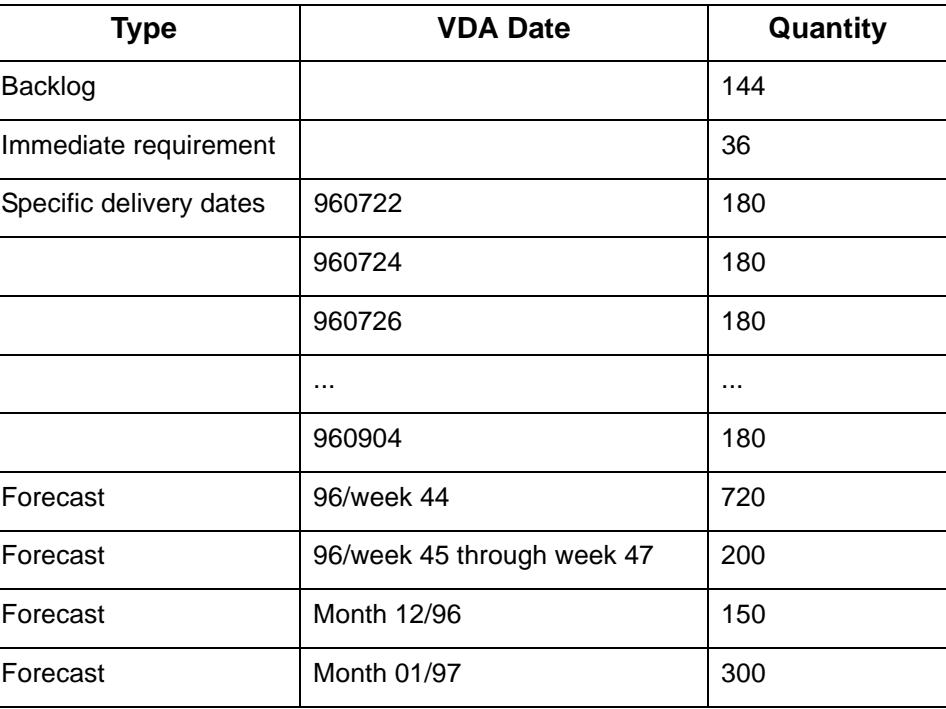

This message would result in the following delivery terms:

How edifrmat Converts Incoming VDA Dates Special Processing for the 4905 Document

### <span id="page-57-0"></span>**How edifrmat Converts Incoming VDA Dates**

**Overview** For incoming VDA dates, the **edifrmat** program looks for 513 and 514 records that contain date fields.

### **Conversion formats**

The following formats are used to convert the date fields and to assign a date format type:

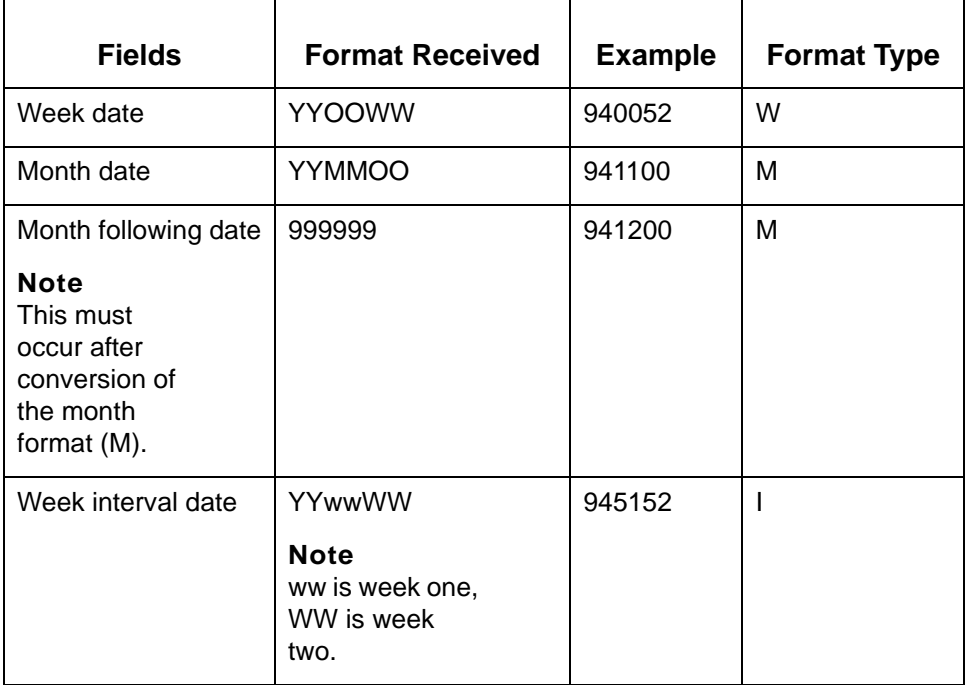

Two new records were created to accommodate the creation of the second date. The records containing dates to convert and produce the new records (5D3 for a 513 date, and 5D4 for each 514 date).The 513 and 514 records contain the converted starting date, while the 5D3 and 5D4 contain the ending converted date. The format type is stored in the qualifier field of the associated date in the 5D3 or 5D4 record.

### <span id="page-58-0"></span>**How edf2vda Converts Outgoing VDA Dates**

### **Creating a 5DD record**

To simplify the mapping process, **edf2vda** generates date record information for all date types.

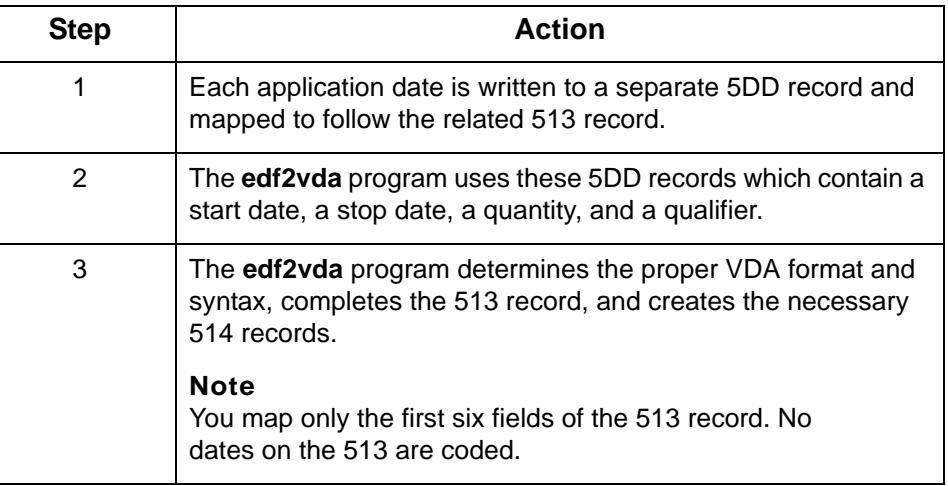

### **Format type 5DD record values**

You must specify format types in the date field. If the format type is forecast, the qualifier will be coded. This is the only time the qualifier is used. This table shows expected 5DD record values for each format type.

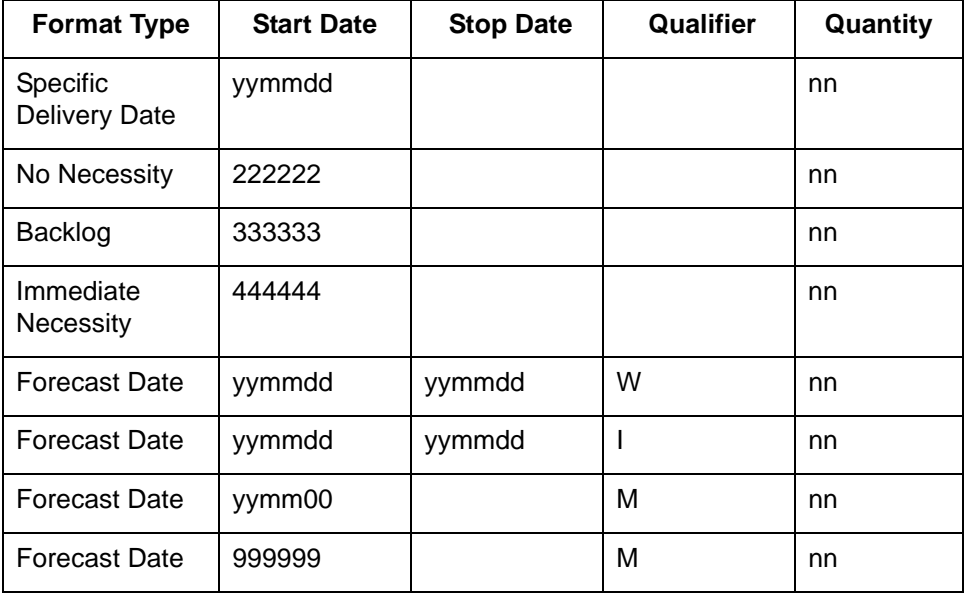

### **Example edf2vda Data**

**3 - 10**

This example represents results from the translation process. Notice that only the first six fields of the 513 were entered while the 5DD records contain all of the delivery dates.

### **Example**

513+01+950131+12345678+950101+000000055000+1234567890'

5DD+01+970304+++000000010'

5DD+01+222222+++000000036'

5DD+01+333333+++000000018'

5DD+01+444444+++000000028'

5DD+01+970407+970413+W+000000034'

5DD+01+970407+970420+I+000000012'

5DD+01+970500++M+000000080'

5DD+01+999999++M+000000072'

**Example** This example shows the results received when the **edf2vda** program runs on the file in the previous example.

> 513019501311234567895010100000005500012345678909703040000000 10222222000000036333333000000018444444000000028**555555**000000 000

51401970014000000034971415000000012970500000000080970600000 000072**000000**000000000

#### **Note**

The **edf2vda** program inserted 555555 and 000000 as the beginning and ending formats for forecast dates.

### <span id="page-60-0"></span>**Mapping Considerations for Processing VDA Dates**

### **Overview** The map to translate the VDA data to the application format must check for an existing date on the 5D3 and 5D4 records when processing the 513 and 514 records.

You can do this by using the "when data found in" condition on the date fields of the 5D3 and 5D4 records when processing the date fields of the corresponding 513 and 514 records.

The qualifier field can also be used to identify the type of date format that was transmitted.

#### **Outgoing VDA Data** The map to translate the VDA data from the application format must write the appropriate format types to the 5DD records. For example, backlogs require a date format of 333333.

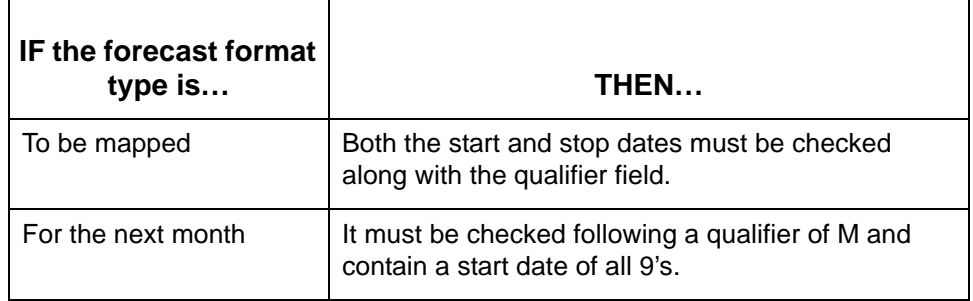

#### **Note**

The **edf2vda** program maps 555555 and 000000 dates.

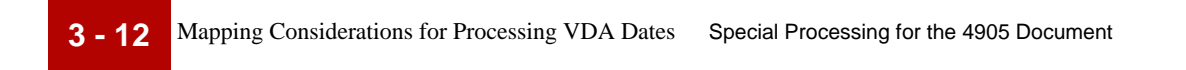

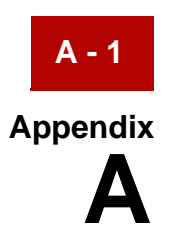

# **Messages**

### **Contents**

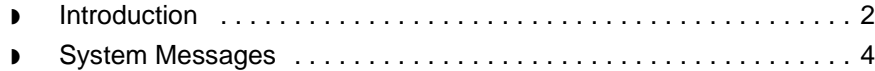

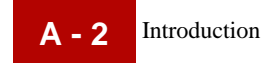

### <span id="page-63-0"></span>**Introduction**

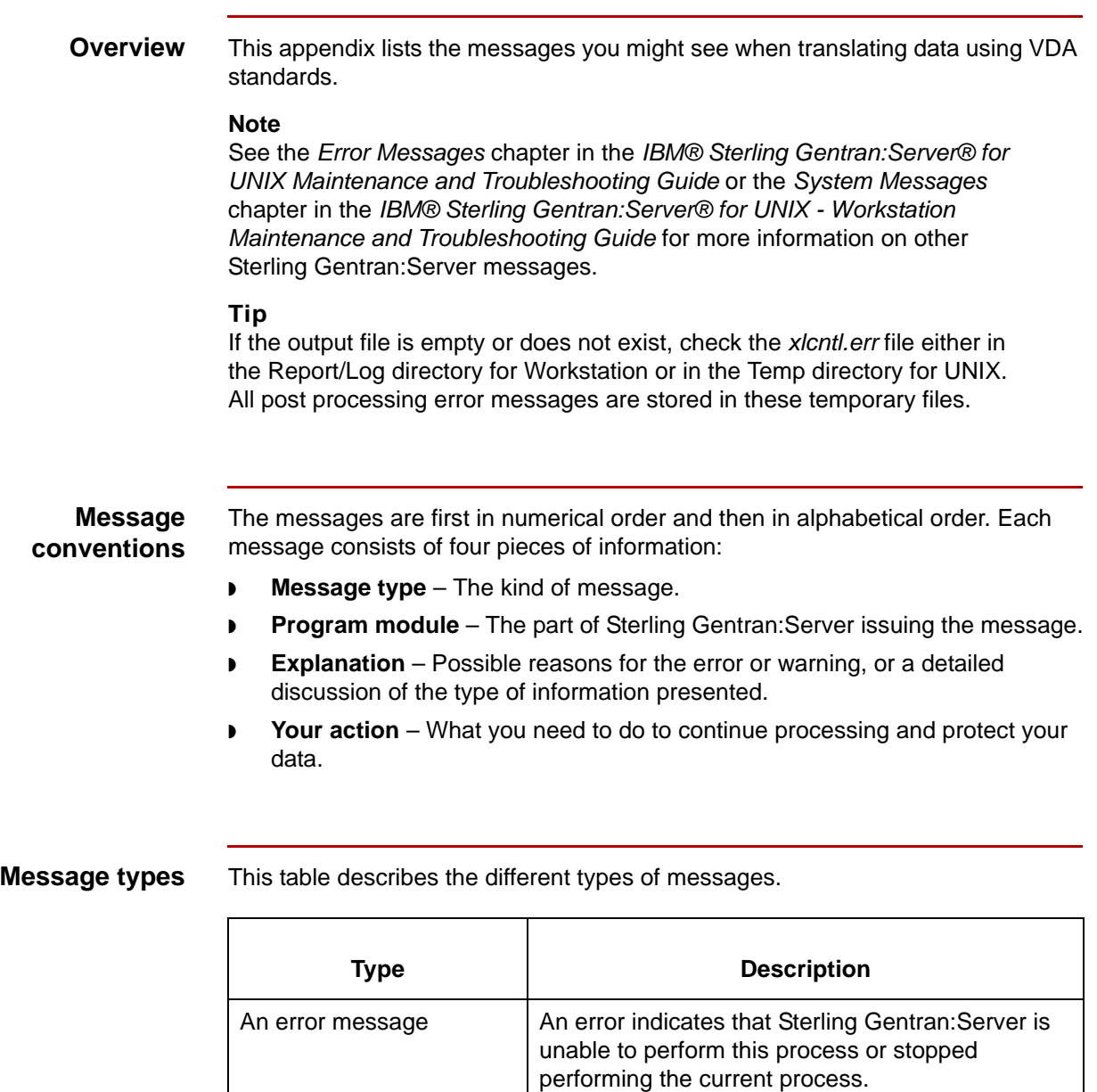

A warning message  $\vert A$  warning alerts you to a possible problem, but

allows processing to continue.

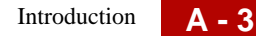

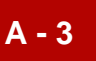

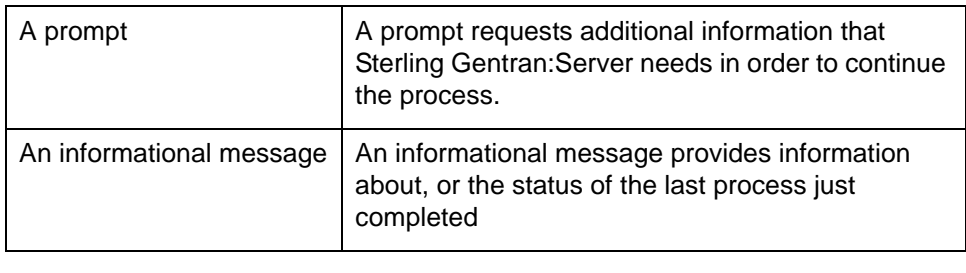

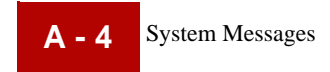

## <span id="page-65-0"></span>**System Messages**

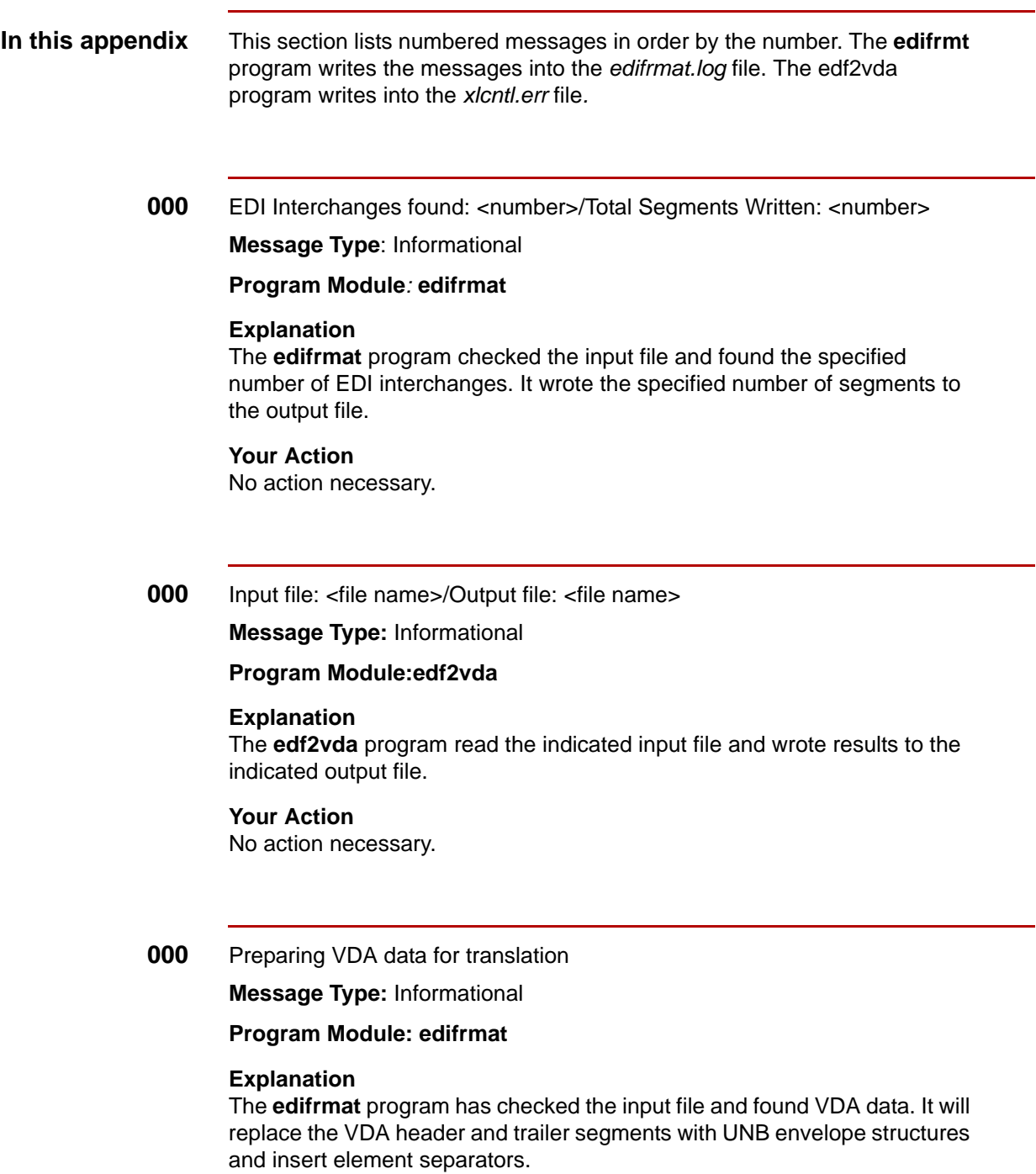

**Your Action**

No action necessary.

### **087** Error <error type> intorg file, isrw: <ISAM error code>

### **Message Type:** Error

#### **Program Module: edf2vda**

#### **Explanation**

Sterling Gentran:Server was unable to locate the VDA Organization record containing the Interchange Organization Code VDAOUT. This record was not in the Organization file in the directory specified for trading partner files.

### **Your Action**

Create the VDA Organization record and run the **edf2vda** program.

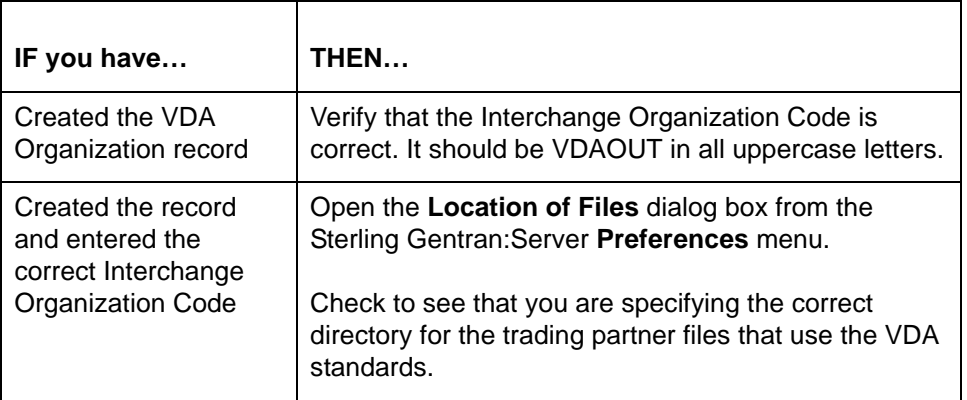

#### **Note**

For more information, see Application Integration: Translating Data into [VDA Format.](#page-30-0)

Invalid element separator

### **Message Type:** Error

### **Program Module: edf2vda**

#### **Explanation**

The **edf2vda** program found that the element separator in the data file is not consistent with the syntax identifier you specified.

### **Your Action**

Set the element separator in the Outbound Information dialog box **1D** and the syntax identifier in the UNB Interchange information dialog box to **UNOB**.

**346** Trading Partner record not found.

**Message Type:** Error

**Program Module: edifrmat, edf2vda**

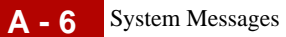

**Explanation Sterling Gentran:Server** was unable to locate the Trading Partnership record identified in the message.

### **Your Action**

Create the Trading Partnership record.

### **Reference**

See the *How to Create a Trading Partnership Record* topic in the *Working with Trading Partnerships* chapter of the *IBM® Sterling Gentran:Server® for UNIX Application Integration User Guide* for instructions on how to create Trading Partnership records.

**366** Unexpected Record: <first 19 characters of record>/ Record Number

<record number>

**Message Type:** Error

### **Program Module: edifrmat, edf2vda**

### **Explanation**

The **edifrmat** program is unable to identify a segment in the VDA record. The segment may:

- ◗ Have a segment ID that does not match any segment in the standard or implementation guide.
- ◗ Be a defined segment that is not expected in the current sequence. This can occur when there are incorrect or missing loop markers. The **edifrmat** program is unable to ignore incomplete segments, so this error stops processing data.

### **Your Action**

Notify your trading partner of the problem and have them send corrected VDA data.

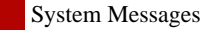

**380** Failed to open file: <file name and path>

**Message Type:** Error

**Program Module: edf2vda**

### **Explanation**

The **edf2vda** program was unable to open or process the file containing translated data because:

- ◗ The file does not exist the directory indicated.
- ◗ Sterling Gentran:Server does not have the correct permissions for the file or the directory.

### **Your Action**

 $\overline{ }$ 

Check the file and directory path specified in the message. Use this table to determine your action.

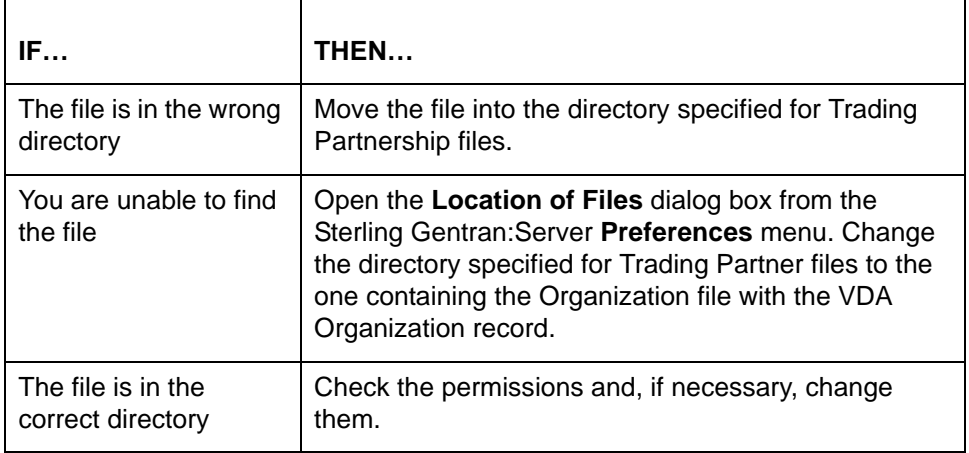

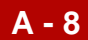

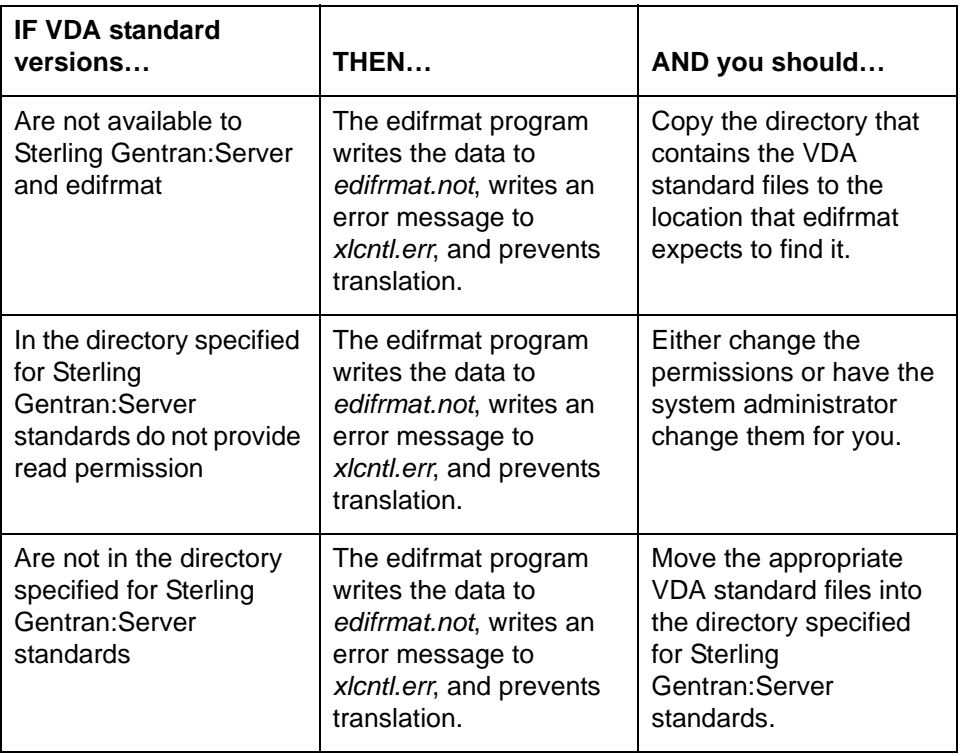

This table describes what happens when the VDA standard requirements are not met.

### **386** Record layout table in .ddf could not be read.

**Message Type:** Error

### **Program Module: edifrmat, edf2vda**

#### **Explanation**

The edifrmt and edf2vda programs could not read the record layout table in the .ddf because:

- ◗ There is not enough memory.
- ◗ A segment is missing.
- ◗ The file could not be opened.

### **Your Action**

Provide or correct the .ddf file.

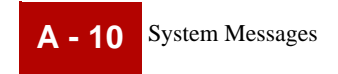
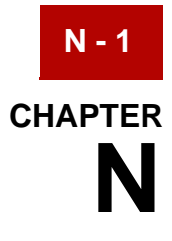

## **Notices**

This information was developed for products and services offered in the U.S.A.

IBM may not offer the products, services, or features discussed in this document in other countries. Consult your local IBM representative for information on the products and services currently available in your area. Any reference to an IBM product, program, or service is not intended to state or imply that only that IBM product, program, or service may be used. Any functionally equivalent product, program, or service that does not infringe any IBM intellectual property right may be used instead. However, it is the user's responsibility to evaluate and verify the operation of any non-IBM product, program, or service.

IBM may have patents or pending patent applications covering subject matter described in this document. The furnishing of this document does not grant you any license to these patents. You can send license inquiries, in writing, to:

IBM Director of Licensing

IBM Corporation

North Castle Drive

Armonk, NY 10504-1785

U.S.A.

For license inquiries regarding double-byte character set (DBCS) information, contact the IBM Intellectual Property Department in your country or send inquiries, in writing, to:

Intellectual Property Licensing

Legal and Intellectual Property Law

IBM Japan Ltd.

1623-14, Shimotsuruma, Yamato-shi

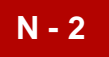

Kanagawa 242-8502 Japan

**The following paragraph does not apply to the United Kingdom or any other country where such provisions are inconsistent with local law:** INTERNATIONAL BUSINESS MACHINES CORPORATION PROVIDES THIS PUBLICATION "AS IS" WITHOUT WARRANTY OF ANY KIND, EITHER EXPRESS OR IMPLIED, INCLUDING, BUT NOT LIMITED TO, THE IMPLIED WARRANTIES OF NON-INFRINGEMENT, MERCHANTABILITY OR FITNESS FOR A PARTICULAR PURPOSE. Some states do not allow disclaimer of express or implied warranties in certain transactions, therefore, this statement may not apply to you.

This information could include technical inaccuracies or typographical errors. Changes are periodically made to the information herein; these changes will be incorporated in new editions of the publication. IBM may make improvements and/ or changes in the product(s) and/or the program(s) described in this publication at any time without notice.

Any references in this information to non-IBM Web sites are provided for convenience only and do not in any manner serve as an endorsement of those Web sites. The materials at those Web sites are not part of the materials for this IBM product and use of those Web sites is at your own risk.

IBM may use or distribute any of the information you supply in any way it believes appropriate without incurring any obligation to you.

Licensees of this program who wish to have information about it for the purpose of enabling: (i) the exchange of information between independently created programs and other programs (including this one) and (ii) the mutual use of the information which has been exchanged, should contact:

IBM Corporation

J46A/G4

555 Bailey Avenue

San Jose, CA\_\_95141-1003

U.S.A.

Such information may be available, subject to appropriate terms and conditions, including in some cases, payment of a fee.

The licensed program described in this document and all licensed material available for it are provided by IBM under terms of the IBM Customer Agreement, IBM International Program License Agreement or any equivalent agreement between us.

Any performance data contained herein was determined in a controlled environment. Therefore, the results obtained in other operating environments may

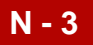

vary significantly. Some measurements may have been made on developmentlevel systems and there is no guarantee that these measurements will be the same on generally available systems. Furthermore, some measurements may have been estimated through extrapolation. Actual results may vary. Users of this document should verify the applicable data for their specific environment.

Information concerning non-IBM products was obtained from the suppliers of those products, their published announcements or other publicly available sources. IBM has not tested those products and cannot confirm the accuracy of performance, compatibility or any other claims related to non-IBM products. Questions on the capabilities of non-IBM products should be addressed to the suppliers of those products.

All statements regarding IBM's future direction or intent are subject to change or withdrawal without notice, and represent goals and objectives only.

This information is for planning purposes only. The information herein is subject to change before the products described become available. This information contains examples of data and reports used in daily business operations. To illustrate them as completely as possible, the examples include the names of individuals, companies, brands, and products. All of these names are ficticious and any similarity to the names and addresses used by an actual business enterprise is entirely coincidental.

## COPYRIGHT LICENSE:

This information contains sample application programs in source language, which illustrate programming techniques on various operating platforms. You may copy, modify, and distribute these sample programs in any form without payment to IBM, for the purposes of developing, using, marketing or distributing application programs conforming to the application programming interface for the operating platform for which the sample programs are written. These examples have not been thoroughly tested under all conditions. IBM, therefore, cannot guarantee or imply reliability, serviceability, or function of these programs. The sample programs are provided "AS IS", without warranty of any kind. IBM shall not be liable for any damages arising out of your use of the sample programs.

Each copy or any portion of these sample programs or any derivative work, must include a copyright notice as follows:

© IBM 2011. Portions of this code are derived from IBM Corp. Sample Programs.

© Copyright IBM Corp. 2011.

If you are viewing this information softcopy, the photographs and color illustrations may not appear.

**Trademarks** IBM, the IBM logo, and ibm.com are trademarks or registered trademarks of International Business Machines Corp., registered in many jurisdictions

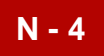

worldwide. Other product and service names might be trademarks of IBM or other companies. A current list of IBM trademarks is available on the Web at "[Copyright](http://www.ibm.com/legal/us/en/copytrade.shtml)  [and trademark information"](http://www.ibm.com/legal/us/en/copytrade.shtml) at www.ibm.com/legal/copytrade.shtml.

Adobe, the Adobe logo, PostScript, and the PostScript logo are either registered trademarks or trademarks of Adobe Systems Incorporated in the United States, and/or other countries.

IT Infrastructure Library is a registered trademark of the Central Computer and Telecommunications Agency which is now part of the Office of Government Commerce.

Intel, Intel logo, Intel Inside, Intel Inside logo, Intel Centrino, Intel Centrino logo, Celeron, Intel Xeon, Intel SpeedStep, Itanium, and Pentium are trademarks or registered trademarks of Intel Corporation or its subsidiaries in the United States and other countries.

Linux is a registered trademark of Linus Torvalds in the United States, other countries, or both.

Microsoft, Windows, Windows NT, and the Windows logo are trademarks of Microsoft Corporation in the United States, other countries, or both.

ITIL is a registered trademark, and a registered community trademark of the Office of Government Commerce, and is registered in the U.S. Patent and Trademark Office.

UNIX is a registered trademark of The Open Group in the United States and other countries.

Java and all Java-based trademarks and logos are trademarks or registered trademarks of Oracle and/or its affiliates.

Cell Broadband Engine is a trademark of Sony Computer Entertainment, Inc. in the United States, other countries, or both and is used under license therefrom.

Linear Tape-Open, LTO, the LTO Logo, Ultrium and the Ultrium Logo are trademarks of HP, IBM Corp. and Quantum in the U.S. and other countries.

Connect Control Center®, Connect:Direct®, Connect:Enterprise, Gentran®, Gentran:Basic®, Gentran:Control®, Gentran:Director®, Gentran:Plus®, Gentran:Realtime®, Gentran:Server®, Gentran:Viewpoint®, Sterling Commerce™, Sterling Information Broker®, and Sterling Integrator® are trademarks or registered trademarks of Sterling Commerce, Inc., an IBM Company.

Other company, product, and service names may be trademarks or service marks of others.